## **OLYMPUS**

## **ΨΗΦΙΑΚΟΣ ΚΑΤΑΓΡΑΦΕΑΣ ΦΩΝΗΣ**

# VP-20

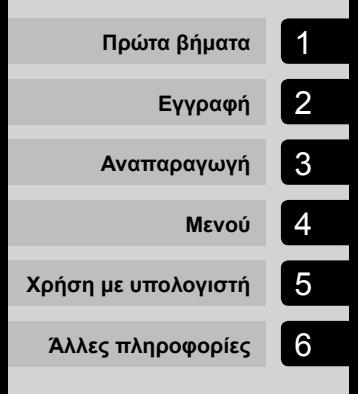

## **ΕΓΧΕΙΡΙΔΙΟ ΧΡΗΣΤΗ**

Σας ευχαριστούμε για την αγορά αυτού του ψηφιακού καταγραφέα φωνής της Olympus. Διαβάστε αυτές τις οδηγίες για πληροφορίες σχετικά με τη σωστή και ασφαλή χρήση του προϊόντος.

Φυλάξτε αυτές τις οδηγίες για μελλοντική αναφορά.

- Για να διασφαλιστεί η επιτυχημένη εγγραφή, σας συνιστούμε να ελέγχετε τη λειτουργία εγγραφής και την ένταση πριν από τη χρήση.
- Τα περιεχόμενα ενδέχεται να διαφέρουν εάν υπάρχουν προσθήκες ή/και τροποποιήσεις των λειτουργιών λόγω ενημέρωσης του firmware. Για τις πιο πρόσφατες πληροφορίες, επισκεφθείτε την ιστοσελίδα της Olympus.

**EL**

## Πίνακας περιεχομένων

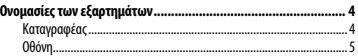

### 1 [Πρώτα βήματα](#page-5-0)

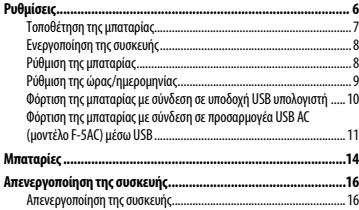

## 2 [Εγγραφή](#page-16-0)

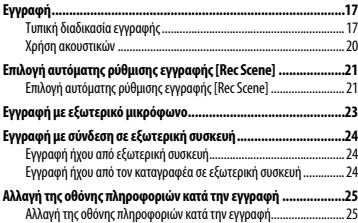

### 3 [Αναπαραγωγή](#page-25-0)

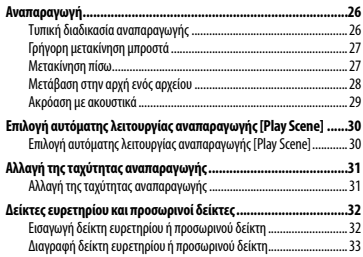

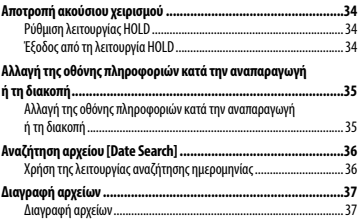

### 4 [Μενού](#page-38-0)

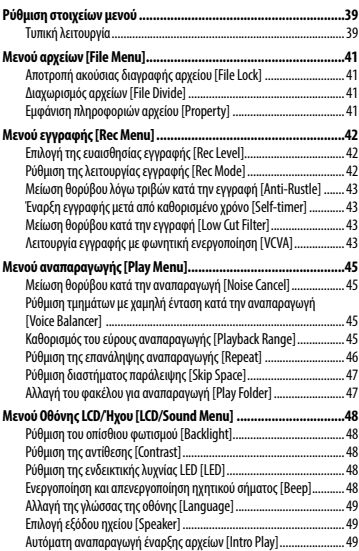

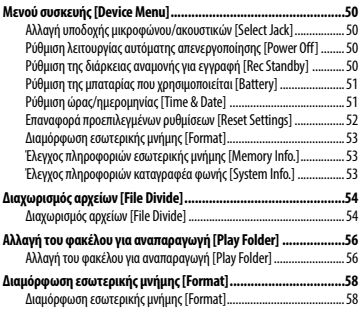

## 5 [Χρήση με υπολογιστή](#page-59-0)

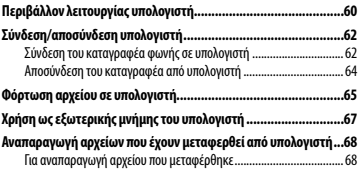

## 6 [Άλλες πληροφορίες](#page-69-0)

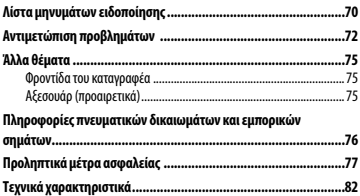

## <span id="page-3-0"></span>Ονομασίες των εξαρτημάτων

## Καταγραφέας

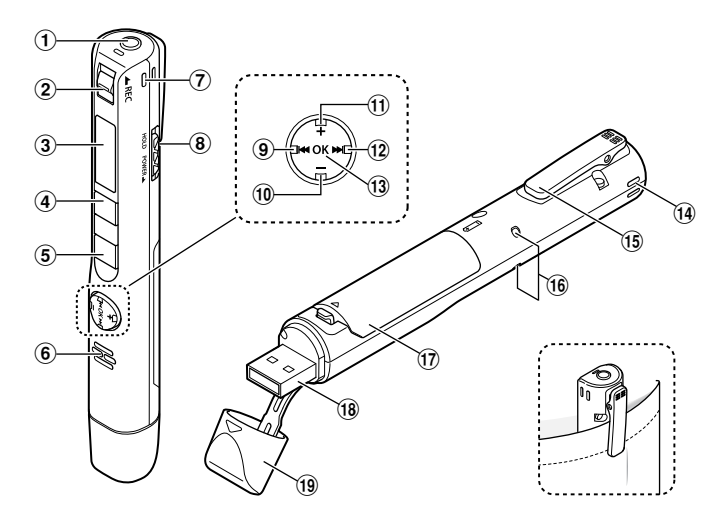

- 1 **Υποδοχή μικροφώνου/ ακουστικών ( )**
- 2 **Διακόπτης** REC **(εγγραφή)**
- 3 **Οθόνη**
- 4 **Κουμπί** MENU**/**SCENE
- 5 **Κουμπί** `PLAY**/**4STOP
- 6 **Ενσωματωμένο ηχείο**
- 7 **Ενσωματωμένο στερεοφωνικό μικρόφωνο (ΔΞ)**
- 8 **Διακόπτης** POWER**/**HOLD
- **9 Κουμπί 144**
- 0 **Κουμπί** –
- ! **Κουμπί** +
- @ **Κουμπί** 9
- # **Κουμπί** OK
- **(14) Ενσωματωμένο στερεοφωνικό μικρόφωνο (ΑΡ)**
- % **Κλιπ**
- ^ **Ενδεικτική λυχνία (LED)**
- & **Κάλυμμα μπαταρίας**
- **(18) Υποδοχή USB**
- ( **Κάλυμμα υποδοχής USB**

## <span id="page-4-0"></span>Ονομασίες των εξαρτημάτων

## Οθόνη

## 4 **Κατά την εγγραφή**

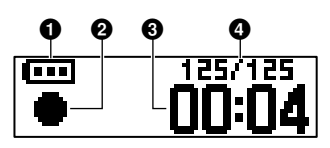

1 **Μπαταρία (**☞ **[Σελ. 12](#page-11-0))**

#### 2 **Ένδειξη κατάστασης καταγραφέα**

- [ ]: Εγγραφή (☞ [Σελ. 17\)](#page-16-1)
- [ ]: Αναμονή λειτουργίας εγγραφής VCVA (☞ [Σελ. 44\)](#page-43-0)
- [ ]: Διακοπή
- [ ]: Αναπαραγωγή (☞ [Σελ. 26\)](#page-25-1)
- [ ]: Παύση αναπαραγωγής (☞ [Σελ. 26\)](#page-25-1)
- [ ]: Γρήγορη μετακίνηση εμπρός (☞ [Σελ. 27](#page-26-1))
- [ ]: Γρήγορη μετακίνηση πίσω (☞ [Σελ. 27](#page-26-2))
- [ ]: Γρήγορη αναπαραγωγή (☞ [Σελ. 31](#page-30-1))
- [ ]: Αργή αναπαραγωγή (☞ [Σελ. 31](#page-30-1))

3 **Χρόνος εγγραφής που παρήλθε**

4 **Αριθμός τρέχοντος αρχείου στον φάκελο/Συνολικός αριθμός αρχείων εγγραφής στον φάκελο**

### 4 **Κατά τη διακοπή ή την αναπαραγωγή**

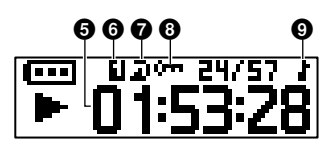

- 5 **Διάρκεια αρχείου/Χρόνος αναπαραγωγής που παρήλθε**
- 6 **Εύρος αναπαραγωγής (**☞ **[Σελ. 45](#page-44-1))**
- $\Phi$  Επανάληψη
- 8 **Κλείδωμα αρχείου (**☞ **[Σελ. 41](#page-40-1))**
- 9 **Φάκελος αναπαραγωγής (όταν είναι επιλεγμένος ο φάκελος [**Music**])**

## Πρώτα βήματα

## <span id="page-5-0"></span>Ρυθμίσεις

Μόλις αποσυσκευάσετε τον καταγραφέα, ακολουθήστε τα παρακάτω βήματα ώστε να τον ετοιμάσετε για χρήση.

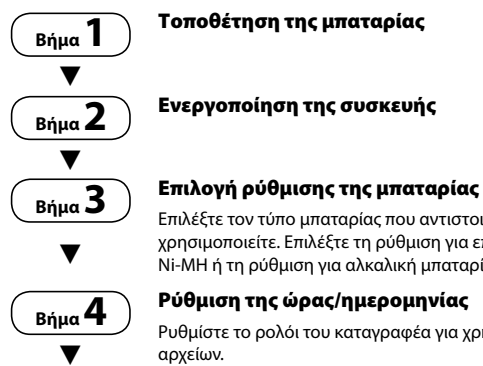

#### Επιλέξτε τον τύπο μπαταρίας που αντιστοιχεί στην μπαταρία που

χρησιμοποιείτε. Επιλέξτε τη ρύθμιση για επαναφορτιζόμενη μπαταρία Ni‑MH ή τη ρύθμιση για αλκαλική μπαταρία.

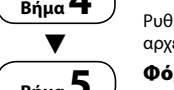

#### Ρύθμιση της ώρας/ημερομηνίας

Ρυθμίστε το ρολόι του καταγραφέα για χρήση με το σύστημα διαχείρισης

## **Βήμα 5** Φόρτιση του καταγραφέα

### <span id="page-6-0"></span>Τοποθέτηση της μπαταρίας

Προτού χρησιμοποιήσετε τον καταγραφέα, τοποθετήστε την μπαταρία στο διαμέρισμα μπαταρίας του καταγραφέα.

1 **Ανοίξτε το κάλυμμα της μπαταρίας πιέζοντας το κουμπί ασφάλισης προς την κατεύθυνση του βέλους.**

- $_{\tiny\textregistered}$  $\approx$  3  $^\circledR$
- a Μην προσπαθήσετε να ανοίξετε το κάλυμμα της μπαταρίας με τη βία.
- 2 **Τοποθετήστε μία μπαταρία AAA, φροντίζοντας να μπει στη σωστή θέση ο θετικός και ο αρνητικός πόλος.**

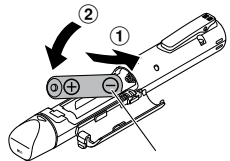

Τοποθετήστε πρώτα τον αρνητικό πόλο της μπαταρίας.

3 **Κλείστε το κάλυμμα της μπαταρίας μέχρι να κλείσει τελείως.**

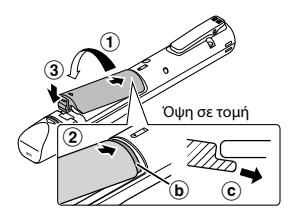

- b Γλωττίδα
- c Για την τοποθέτηση του καλύμματος της μπαταρίας, σύρετε τη γλωττίδα του κάτω από το εξωτερικό περίβλημα του καταγραφέα.

- **•**  Φροντίστε να κλείσετε τελείως το κάλυμμα της μπαταρίας (μέχρι να ακουστεί ο χαρακτηριστικός ήχος «κλικ»).
- **•**  Βεβαιωθείτε ότι έχετε φορτίσει την μπαταρία προτού ξεκινήσετε την εγγραφή.

1

### <span id="page-7-0"></span>Ενεργοποίηση της συσκευής

1 **Ενώ ο καταγραφέας είναι απενεργοποιημένος, σύρετε τον διακόπτη** POWER**/**HOLD **προς την κατεύθυνση του βέλους.**

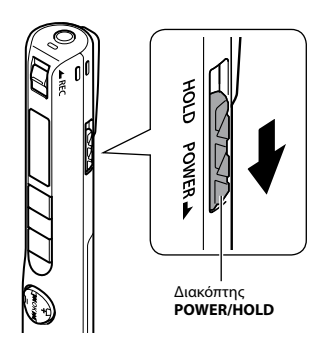

### Ρύθμιση της μπαταρίας

1 **Πατήστε το κουμπί** + **ή** – **για να επιλέξετε τον τύπο της μπαταρίας που τοποθετήσατε.** 

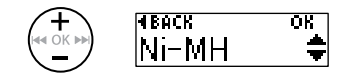

#### [**Ni-MH**] ( )

Επιλέξτε το εάν τοποθετήσατε επαναφορτιζόμενη μπαταρία νικελίουυδριδίου μετάλλου (Ni-MH) της Olympus (μοντέλο BR404).

#### [Alkaline] ( $|$ **il**)

Επιλέξτε το εάν τοποθετήσατε αλκαλική μπαταρία.

2 **Πατήστε το κουμπί** OK **για να επιβεβαιώσετε τη ρύθμιση.**

## <span id="page-8-0"></span>Ρύθμιση της ώρας/ημερομηνίας

**1 Πατήστε το κουμπί <b>DD** ή 144 **για να επιλέξετε το στοιχείο για ρύθμιση.**

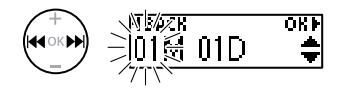

2 **Πατήστε το κουμπί** + **ή** – **για να αλλάξετε τον αριθμό.** 

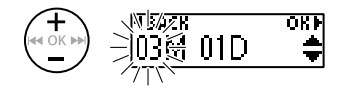

- **•**  Για να αλλάξετε τη ρύθμιση ενός άλλου στοιχείου, πατήστε το κουμπί 9 ή 0, για να μετακινήσετε τον δείκτη που αναβοσβήνει και, κατόπιν, πατήστε το κουμπί **+** ή **–** για να αλλάξετε τον αριθμό.
- 3 **Πατήστε το κουμπί** OK **για να επιβεβαιώσετε τη ρύθμιση.**

#### **ΣΥΜΒΟΥΛΗ**

**•**  Μπορείτε να αλλάξετε τη μορφή εμφάνισης του ρολογιού. Για τις λεπτομέρειες της διαδικασίας ανατρέξτε στην ενότητα «**Ρύθμιση ώρας/ημερομηνίας [Time & Date]**» (☞ [Σελ. 51\)](#page-50-1).

EL

#### **ΣΗΜΕΙΩΣΗ**

**•**  Προτού φορτίσετε την μπαταρία, τοποθετήστε τη συνοδευτική, επαναφορτιζόμενη μπαταρία και ορίστε τη ρύθμιση [**Battery**] στην επιλογή [**Ni-MH**].

<span id="page-9-0"></span>Φόρτιση της μπαταρίας με σύνδεση σε υποδοχή USB υπολογιστή

- 1 **Ξεκινήστε τον υπολογιστή.**
- 2 **Αφαιρέστε το κάλυμμα της υποδοχής USB.**

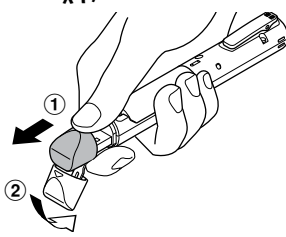

Ανοίξτε το κάλυμμα της υποδοχής USB σύροντάς το με το δάκτυλό σας.

3 **Αφού βεβαιωθείτε ότι έχετε σταματήσει τον καταγραφέα, συνδέστε το βύσμα USB σε μια θύρα USB υπολογιστή.**

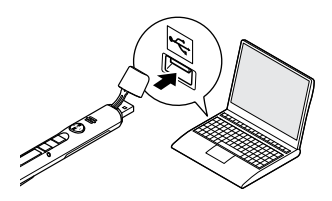

4 **Πατήστε το κουμπί** OK **για να ξεκινήσει η φόρτιση.**

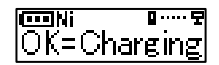

- **•**  Πατήστε το κουμπί **OK** ενώ αναβοσβήνει αυτό το μήνυμα.
- **•**  Κατά τη φόρτιση ανάβει η ενδεικτική λυχνία LED.
- 5 **Η φόρτιση ολοκληρώνεται μόλις εμφανιστεί η ένδειξη [**Battery full**].**

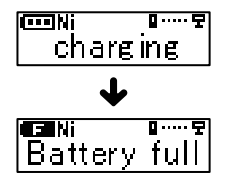

### <span id="page-10-0"></span>Φόρτιση της μπαταρίας με σύνδεση σε προσαρμογέα USB AC (μοντέλο F-5AC) μέσω USB

Μπορείτε να επαναφορτίσετε την μπαταρία συνδέοντας τον καταγραφέα με τον παρεχόμενο προσαρμογέα USB AC (F-5AC).

#### **ΣΗΜΕΙΩΣΗ**

- **•**  Προτού φορτίσετε την μπαταρία, τοποθετήστε τη συνοδευτική, επαναφορτιζόμενη μπαταρία και ορίστε τη ρύθμιση [**Battery**] στην επιλογή [**Ni-MH**].
- 1 **Αφαιρέστε το κάλυμμα της υποδοχής USB.**

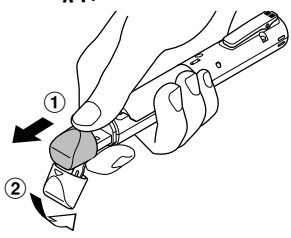

Ανοίξτε το κάλυμμα της υποδοχής USB σύροντάς το με το δάκτυλό σας.

#### 2 **Συνδέστε τον καταγραφέα στην υποδοχή USB του προσαρμογέα USB AC.**

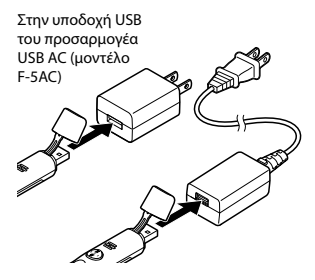

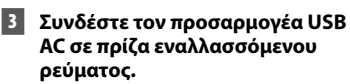

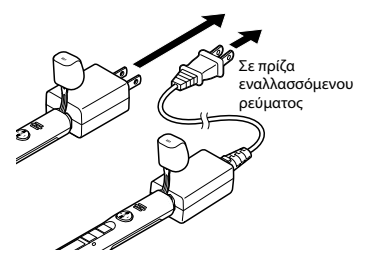

EL

## Ρυθμίσεις

#### 4 **Πατήστε το κουμπί** OK **για να ξεκινήσει η φόρτιση.**

n . . . . **.** न्ना )K=Chareine

- **•**  Πατήστε το κουμπί **OK** ενώ αναβοσβήνει αυτό το μήνυμα.
- **•**  Κατά τη φόρτιση ανάβει η ενδεικτική λυχνία LED.
- 5 **Η φόρτιση ολοκληρώνεται μόλις εμφανιστεί η ένδειξη [**Battery full**].**

#### **ΣΗΜΕΙΩΣΗ**

**•**  Χρησιμοποιείτε μόνο το παρεχόμενο μοντέλο προσαρμογέα USB AC της Olympus (F-5AC).

#### <span id="page-11-0"></span>Ένδειξη μπαταρίας

Καθώς η μπαταρία αδειάζει, η ένδειξη της μπαταρίας στην οθόνη αλλάζει ως εξής:

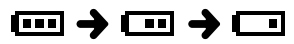

• Η ένδειξη [  $\Box$ ] δηλώνει ότι το επίπεδο φόρτισης της μπαταρίας είναι πολύ χαμηλό. Φορτίστε την μπαταρία. Όταν η μπαταρία εξαντληθεί, εμφανίζονται οι ενδείξεις [ ] και [**Battery low**] και η λειτουργία διακόπτεται.

#### **ΣΥΜΒΟΥΛΗ**

- **•**  Απενεργοποιείτε τη λειτουργία HOLD κατά τη φόρτιση του καταγραφέα. Κατά τη λειτουργία HOLD του καταγραφέα οι παρακάτω λειτουργίες κουμπιών είναι απενεργοποιημένες (☞ [Σελ. 34\)](#page-33-1).
- **•**  Χρόνος φόρτισης: Περίπου 3 ώρες\*
	- \* Χρόνος που απαιτείται κατά προσέγγιση για να φορτιστεί πλήρως μια εντελώς άδεια μπαταρία σε θερμοκρασία δωματίου. Ο χρόνος φόρτισης εξαρτάται από την εναπομένουσα φόρτιση και την κατάσταση της μπαταρίας.

- **•**  Ποτέ μην επιχειρείτε να φορτίσετε αλκαλικές μπαταρίες, μπαταρίες λιθίου ή άλλες μη επαναφορτιζόμενες μπαταρίες. Η πιθανή διαρροή ή υπερθέρμανση της μπαταρίας ενδέχεται να προκαλέσει δυσλειτουργία του καταγραφέα.
- **•**  Ο υπολογιστής πρέπει να είναι ενεργοποιημένος για να μπορέσετε να φορτίσετε την μπαταρία χρησιμοποιώντας το βύσμα USB. Δεν μπορείτε να φορτίσετε την μπαταρία όταν ο υπολογιστής είναι απενεργοποιημένος ή βρίσκεται σε κατάσταση αναμονής, αναστολής λειτουργίας ή αυτόματης απενεργοποίησης.
- **•**  Μην χρησιμοποιείτε διανομέα USB όταν φορτίζετε την μπαταρία με σύνδεση σε υπολογιστή.
- **•**  Εάν εμφανίζεται η ένδειξη [ ] **\*1** ή [ ] **\*2** τότε η φόρτιση της μπαταρίας δεν είναι δυνατή. Φορτίζετε την μπαταρία σε θερμοκρασία περιβάλλοντος μεταξύ 5 και 35°C (41 και 95°F).
	- **\*1** [ ]: Η θερμοκρασία περιβάλλοντος είναι πολύ χαμηλή.
	- **\*2** [ ]: Η θερμοκρασία περιβάλλοντος είναι πολύ υψηλή
- **•**  Εάν η αυτονομία της μπαταρίας έχει μειωθεί σημαντικά, ακόμα και ύστερα από πλήρη φόρτιση, αντικαταστήστε την μπαταρία με μια καινούργια.
- **•**  Τοποθετήστε το βύσμα USB καλά μέσα στην υποδοχή. Εάν η σύνδεση δεν πραγματοποιηθεί σωστά, τότε θα υπάρχει δυσλειτουργία.
- **•**  Εάν χρειαστεί, χρησιμοποιήστε το καλώδιο επέκτασης USB που παρέχεται.
- **•**  Χρησιμοποιείτε μόνο συμβατό καλώδιο επέκτασης USB της Olympus. Δεν υπάρχει εγγύηση καλής λειτουργίας εάν χρησιμοποιηθεί καλώδιο άλλου κατασκευαστή. Χρησιμοποιείτε μόνο το καλώδιο επέκτασης USB της Olympus με τον καταγραφέα και ποτέ μην το χρησιμοποιείτε με προϊόντα άλλου κατασκευαστή.
- **•**  Χρησιμοποιείτε μόνο το παρεχόμενο μοντέλο προσαρμογέα USB AC της Olympus (F -5AC).

#### <span id="page-13-0"></span>Επαναφορτιζόμενες μπαταρίες

Διαβάστε προσεκτικά τις παρακάτω πληροφορίες εάν χρησιμοποιείτε επαναφορτιζόμενη μπαταρία Ni-MH (μοντέλο BR404).

## 4 **Εκφόρτιση**

Οι επαναφορτιζόμενες μπαταρίες εκφορτίζονται μόνες τους όταν δεν χρησιμοποιούνται. Φροντίζετε να φορτίζετε πλήρως την μπαταρία πριν από τη χρήση.

### 4 **Θερμοκρασία λειτουργίας**

Οι επαναφορτιζόμενες μπαταρίες είναι χημικά προϊόντα. Η απόδοση των επαναφορτιζόμενων μπαταριών ενδέχεται να παρουσιάζει διακυμάνσεις ακόμα και κατά τη λειτουργία τους εντός του συνιστώμενου εύρους θερμοκρασίας. Αυτή η διακύμανση είναι φυσική.

### 4 **Συνιστώμενο εύρος θερμοκρασιών:**

Κατά τη λειτουργία του καταγραφέα: 0 έως 42°C (32 έως 107,6°F)

Κατά τη φόρτιση: 5 έως 35°C (41 έως 95°F) Κατά την αποθήκευση για μεγάλο χρονικό διάστημα: -20 έως 30°C (-4 έως 86°F)

Η χρήση επαναφορτιζόμενης μπαταρίας εκτός του παραπάνω εύρους θερμοκρασίας ενδέχεται να προκαλέσει μείωση της απόδοσης και της διάρκειας ζωής της μπαταρίας. Εάν δεν πρόκειται να χρησιμοποιήσετε τον καταγραφέα για μεγάλο χρονικό διάστημα, αφαιρέστε την επαναφορτιζόμενη μπαταρία προτού τον αποθηκεύσετε για να αποφύγετε διαρροή υγρών ή διάβρωση.

- **•**  Ο καταγραφέας δεν υποστηρίζει μπαταρίες μαγγανίου.
- **•**  Κατά την αντικατάσταση της μπαταρίας, χρησιμοποιείτε αλκαλική μπαταρία ξηρού στοιχείου AAA ή επαναφορτιζόμενη μπαταρία νικελίου-υδριδίου μετάλλου (Ni-MH) της Olympus (μοντέλο BR404). Δεν παρέχεται εγγύηση καλής λειτουργίας εάν χρησιμοποιηθεί μπαταρία άλλου κατασκευαστή.
- **•**  Η οθόνη [**Battery**] εμφανίζεται αυτόματα μόλις αντικαταστήσετε την μπαταρία. Για να εμφανίσετε αυτήν την οθόνη και να ρυθμίσετε την μπαταρία, μπορείτε επίσης να χρησιμοποιήσετε μια λειτουργία μενού (☞ [Σελ. 51](#page-50-1)). Μετά την αντικατάσταση της μπαταρίας ενεργοποιήστε τη συσκευή και κάντε τις ρυθμίσεις στις οθόνες [**Battery**] και [**Time & Date**] προτού επιχειρήσετε εγγραφή.
- **•**  Εάν η μπαταρία αφαιρεθεί από τον καταγραφέα για περισσότερο από ένα λεπτό, ή εάν αφαιρεθεί και τοποθετηθεί γρήγορα, τότε ίσως χρειαστεί να επαναλάβετε τις ρυθμίσεις ώρας και ημερομηνίας. Για τις λεπτομέρειες της διαδικασίας ανατρέξτε στην ενότητα «**Ρύθμιση ώρας/ημερομηνίας [Time & Date]**» (☞ [Σελ. 51](#page-50-1)).
- **•**  Λόγω της φύσης των επαναφορτιζόμενων μπαταριών νικελίου-υδριδίου μετάλλου, οι καινούργιες μπαταρίες και οι μπαταρίες που δεν έχουν χρησιμοποιηθεί για μεγάλο χρονικό διάστημα (τουλάχιστον για ένα μήνα) ενδέχεται να μην φορτίζονται πλήρως. Η μπαταρία θα φορτίζεται πλήρως μετά από τρεις φορτίσεις και εκφορτίσεις.
- **•**  Απορρίπτετε τις επαναφορτιζόμενες μπαταρίες σύμφωνα με τον τρόπο που περιγράφουν οι επίσημοι κανονισμοί. Πριν από την απόρριψη επαναφορτιζόμενων μπαταριών οι οποίες δεν είναι πλήρως αποφορτισμένες, φροντίστε να αποτρέψετε τυχόν βραχυκύκλωμα μονώνοντας τους πόλους τους με ταινία.
- **•**  Απενεργοποιείτε πάντοτε τον καταγραφέα προτού αντικαταστήσετε την μπαταρία. Εάν αφαιρεθεί η μπαταρία ενώ ο καταγραφέας πραγματοποιεί εγγραφή ή κάποια λειτουργία, όπως διαγραφή αρχείου, τότε ενδέχεται να καταστραφούν αρχεία.
- **•**  Ακόμη κι αν η ένδειξη μπαταρίας είναι [ **111**], η αναπαραγωγή με το ενσωματωμένο ηχείο σε ορισμένα επίπεδα έντασης ενδέχεται να προκαλέσει πτώση της τάσης της μπαταρίας, με αποτέλεσμα την επαναφορά του καταγραφέα. Στην περίπτωση αυτή, μειώστε την ένταση.
- **•**  Ο χρόνος συνεχούς χρήσης σε μια επαναφορτιζόμενη μπαταρία νικελίου-υδριδίου μετάλλου η οποία έχει χρησιμοποιηθεί επανειλημμένα μειώνεται λόγω φθοράς της μπαταρίας (☞ [Σελ. 83\)](#page-82-0).
- **•**  Η διάρκεια ζωής της μπαταρία θα μειωθεί εάν χρησιμοποιείτε επαναφορτιζόμενη μπαταρία Ni-MH η οποία έχει χρησιμοποιηθεί επανειλημμένα (☞ [Σελ. 83](#page-82-0)).

### Για καταναλωτές στη Γερμανία:

Η Olympus έχει σύμβαση με την GRS (Joint Battery Disposal Association) στη Γερμανία, με την οποία διασφαλίζεται απόρριψη φιλική προς το περιβάλλον.

EL

### <span id="page-15-0"></span>Απενεργοποίηση της συσκευής

Τα υπάρχοντα δεδομένα, οι ρυθμίσεις λειτουργίας και η ρύθμιση ρολογιού αποθηκεύονται όταν απενεργοποιείτε τη συσκευή.

1 **Σύρετε τον διακόπτη** POWER**/** HOLD **προς την κατεύθυνση του βέλους για τουλάχιστον 0,5 δευτερόλεπτα.** 

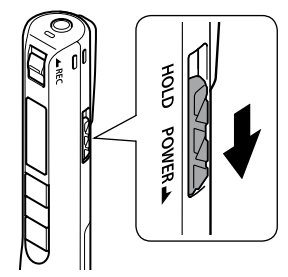

**•**  Η θέση όπου διακόπηκε η αναπαραγωγή λόγω της απενεργοποίησης αποθηκεύεται στη μνήμη.

#### **ΣΥΜΒΟΥΛΗ**

**•**  Η απενεργοποίηση της συσκευής, όταν δεν χρησιμοποιείται ο καταγραφέας, ελαχιστοποιεί την κατανάλωση της μπαταρίας.

#### Λειτουργία αυτόματης απενεργοποίησης

Εάν ο καταγραφέας μείνει ανενεργός για τουλάχιστον 5 λεπτά (προεπιλεγμένη ρύθμιση) μετά την ενεργοποίησή του, τότε η οθόνη σβήνει και ο καταγραφέας απενεργοποιείται αυτόματα (☞ [Σελ. 50](#page-49-1)).

**•**  Για να χρησιμοποιήσετε τον καταγραφέα ενεργοποιήστε τον ξανά.

#### **ΣΗΜΕΙΩΣΗ**

- **•**  Ο καταγραφέας δεν θα απενεργοποιηθεί κατά την εγγραφή, ακόμα κι αν χρησιμοποιήσετε τον διακόπτη **POWER**/**HOLD**.
- **•**  Εάν έχει ενεργοποιηθεί η λειτουργία [**Rec Standby**], τότε ο καταγραφέας παραμένει σε κατάσταση αναμονής εγγραφής ακόμα και αν απενεργοποιηθεί, με αποτέλεσμα η μπαταρία να εξαντλείται πιο γρήγορα. Μόλις παρέλθει ο χρόνος που ορίστηκε για τη λειτουργία [**Rec Standby**], ο καταγραφέας απενεργοποιείται εντελώς (☞ [Σελ. 50\)](#page-49-2).

1

## Εγγραφή

## <span id="page-16-1"></span><span id="page-16-0"></span>Εγγραφή

Εάν παρουσιαστεί ανάγκη για άμεση εγγραφή με τον καταγραφέα απενεργοποιημένο, τότε μπορείτε να ξεκινήσετε την εγγραφή. Υπάρχει δυνατότητα για έως και 999 εγγραφές.

### Τυπική διαδικασία εγγραφής

1 **Στρέψτε το ενσωματωμένο μικρόφωνο προς την πηγή του ήχου που θέλετε να εγγράψετε.** 

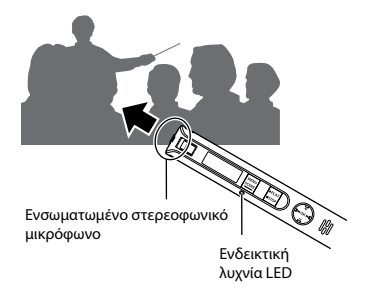

2 **Σύρετε τον διακόπτη** REC **προς την κατεύθυνση του βέλους για να αρχίσει η εγγραφή.**

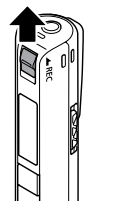

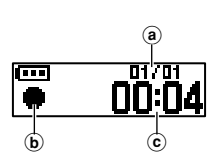

- a Αριθμός τρέχοντος αρχείου στον φάκελο/Συνολικός αριθμός αρχείων εγγραφής στον φάκελο
- b Ένδειξη εγγραφής
- c Χρόνος εγγραφής που παρήλθε
- **•**  Η ενδεικτική λυχνία LED ανάβει και η ένδειξη [ ] εμφανίζεται στην οθόνη.
- **•**  Μετά την αντικατάσταση της μπαταρίας ενεργοποιήστε τη συσκευή και κάντε τις ρυθμίσεις στις οθόνες [**Battery**] και [**Time & Date**] προτού επιχειρήσετε εγγραφή.
- **•**  Εάν το περιεχόμενο στην έναρξη των εγγραφών σας είναι απλό, τότε η αναζήτηση θα είναι εύκολη με τη λειτουργία [**Date Search**] (☞ [Σελ. 36\)](#page-35-1).
- 3 **Σύρετε τον διακόπτη** REC **προς την κατεύθυνση του βέλους για να τερματίσετε την εγγραφή.**

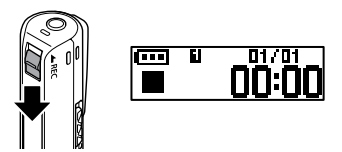

**•** Στην οθόνη εμφανίζεται η ένδειξη [ ■ ].

#### **ΣΥΜΒΟΥΛΗ**

**•**  Η εγγραφή δεν διακόπτεται με το πάτημα του κουμπιού `**PLAY**/4**STOP**.

2

Στα αρχεία ήχου που εγγράφονται με τον καταγραφέα δίνεται αυτόματα ένα όνομα με την παρακάτω μορφή.

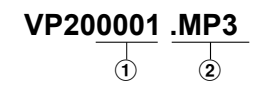

1**Αριθμός αρχείου**

Οι αριθμοί αρχείου δίνονται διαδοχικά.

#### 2**Επέκταση**

Επέκταση αρχείου που δηλώνει τη μορφή εγγραφής στην οποία ηχογραφήθηκε το αρχείο από τον καταγραφέα.

- **•**  Μορφή γραμμικού PCM: «**.WAV**»
- **•**  Μορφή MP3: «**.MP3**»

#### **ΣΥΜΒΟΥΛΗ**

- **•**  Εάν ηχογραφείτε με τον καταγραφέα στην τσέπη σας ή κάπου παρόμοια, στερεώστε τον με το κλιπ για να τον σταθεροποιήσετε.
- **•**  Εάν κατά την αναπαραγωγή ενός αρχείου από το φάκελο [**Music**] ξεκινήσει μια εγγραφή, το αρχείο της εγγραφής θα αποθηκευτεί στο φάκελο [**Recorder**] (☞ [Σελ. 56](#page-55-1)).

- **•**  Για να αποτρέψετε την αποκοπή της έναρξης της εγγραφής, ξεκινήστε την εγγραφή αφού ανάψει η ενδεικτική λυχνία LED ή αφού εμφανιστεί η ένδειξη λειτουργίας στην οθόνη.
- **•**  Όταν ο χρόνος εγγραφής που απομένει είναι λιγότερος από 60 δευτερόλεπτα, η ενδεικτική λυχνία LED αρχίζει να αναβοσβήνει. Όσο μειώνεται ο χρόνος που απομένει (στα 30 και στα 10 δευτερόλεπτα) η λυχνία αναβοσβήνει πιο γρήγορα.
- **•**  Όταν εμφανιστεί η ένδειξη [**Folder full**], δεν είναι δυνατή περαιτέρω εγγραφή. Για να συνεχίσετε την εγγραφή, θα πρέπει να διαγράψετε αρχεία που δεν χρειάζεστε (☞ [Σελ. 37,](#page-36-1) [Σελ. 70](#page-69-1)).
- **•**  Εάν εμφανιστεί η ένδειξη [**Memory full**], ο καταγραφέας δεν έχει πλέον διαθέσιμο χώρο στη μνήμη. Για να συνεχίσετε την εγγραφή, θα πρέπει να διαγράψετε αρχεία που δεν χρειάζεστε (☞ [Σελ. 37,](#page-36-1) [Σελ. 70\)](#page-69-1).
- **•**  Η απόδοση επεξεργασίας ενδέχεται να μειωθεί λόγω της επαναλαμβανόμενης εγγραφής και διαγραφής δεδομένων από το μέσο εγγραφής. Σε αυτήν την περίπτωση, κάντε διαμόρφωση του μέσου εγγραφής (☞ [Σελ. 58](#page-57-1)).

#### Εγγραφή δεδομένων μορφής γραμμικού PCM άνω των 2 GB

Κατά την εγγραφή αρχείου γραμμικού PCM, η εγγραφή θα συνεχιστεί ακόμα και αν το μέγεθος του αρχείου υπερβεί τα 2 GB.

- **•**  Τα δεδομένα διαχωρίζονται και αποθηκεύονται σε ξεχωριστά αρχεία μεγέθους έως 2 GB το καθένα. Κατά την αναπαραγωγή, το διαχωρισμένο αρχείο αντιμετωπίζεται ως πολλαπλά αρχεία.
- **•**  Μετά την εγγραφή 999 αρχείων τα οποία υπερβαίνουν τα 2 GB, η εγγραφή σταματά.

#### Ρυθμίσεις εγγραφής

Διατίθενται ποικίλες ρυθμίσεις εγγραφής για τις διαφορετικές συνθήκες εγγραφής.

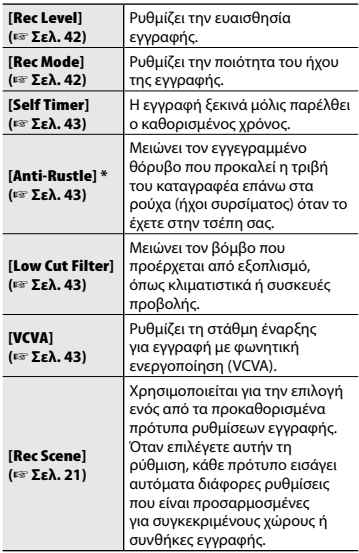

**\*** Εάν ηχογραφείτε με τον καταγραφέα στην τσέπη σας ή κάπου παρόμοια, στερεώστε τον με το κλιπ για να τον σταθεροποιήσετε.

## <span id="page-19-0"></span>Εγγραφή

### Χρήση ακουστικών

Εάν συνδέσετε ακουστικά του εμπορίου στην υποδοχή μικροφώνου/ακουστικών του καταγραφέα ( ) θα μπορείτε να ακούτε τον ήχο κατά την εγγραφή και την αναπαραγωγή.

- **•**  Χρησιμοποιήστε το κουμπί **+**/**–**για να ρυθμίσετε την ένταση του ήχου που ακούτε.
- **•**  Με αυτό το προϊόν δεν παρέχονται ακουστικά.

1 **Συνδέστε τα ακουστικά στην υποδοχή μικροφώνου/ακουστικών ( ) του καταγραφέα.**

Στην υποδοχή μικροφώνου/ακουστικών

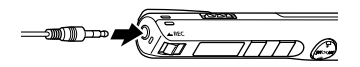

- **•**  Η αλλαγή της έντασης δεν επηρεάζει τη στάθμη της εγγραφής.
- **•**  Όταν είναι συνδεδεμένα τα ακουστικά δεν ακούγεται ήχος από το ηχείο.

#### **ΣΗΜΕΙΩΣΗ**

- **•**  Για να αποφύγετε ανεπιθύμητα υψηλή ένταση ήχου, ρυθμίστε την ένταση στο [**00**] προτού συνδέσετε τα ακουστικά.
- **•**  Για να αποφύγετε την επιστροφή του ήχου (μικροφώνισμα), μην τοποθετείτε τα ακουστικά κοντά στο μικρόφωνο κατά την εγγραφή.
- **•**  Αποφεύγετε την υπερβολικά υψηλή ένταση όταν χρησιμοποιείτε τα ακουστικά. Μπορεί να προκληθεί βλάβη ή απώλεια ακοής.
- **•**  Εάν η ένταση είναι υπερβολική υψηλή, τότε θα εμφανιστεί μια προειδοποιητική οθόνη.
- **•**  Το φορτίο της μπαταρίας εξαντλείται πιο γρήγορα όταν ακούτε την εγγραφή από ακουστικά. Για εξοικονόμηση μπαταρίας, μην συνδέετε ακουστικά κατά την εγγραφή.
- **•**  Όταν είναι ενεργοποιημένη η λειτουργία [**Anti-Rustle**] (☞ [Σελ. 43](#page-42-2)) ενδέχεται να ακούτε ηχώ κατά την παρακολούθηση της εγγραφής.
- **•**  Εάν δεν ακούτε καθόλου ήχο ακόμα και μετά τη σύνδεση των ακουστικών, τότε επιλέξτε στη ρύθμιση [**Select Jack**] το [**Earphone**].

2

## <span id="page-20-2"></span><span id="page-20-0"></span>Επιλογή αυτόματης ρύθμισης εγγραφής [Rec Scene]

## <span id="page-20-1"></span>Επιλογή αυτόματης ρύθμισης εγγραφής [Rec Scene]

Ο καταγραφέας διαθέτει προκαθορισμένα πρότυπα με τις βέλτιστες ρυθμίσεις για διάφορες συνθήκες εγγραφής, όπως συσκέψεις και υπαγόρευση. Όταν επιλέγετε κάποιο από τα πρότυπα αυτά, ενεργοποιείτε αυτόματα τις προτεινόμενες ρυθμίσεις για τις συγκεκριμένες συνθήκες εγγραφής.

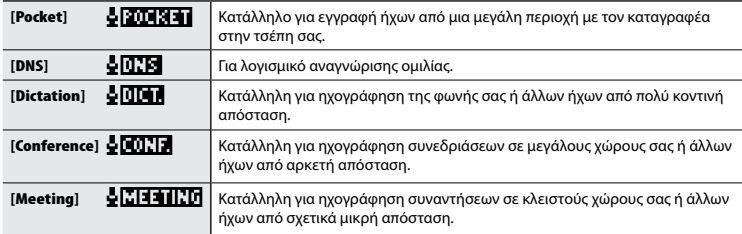

1 **Ενώ ο καταγραφέας είναι στη λειτουργία διακοπής, πατήστε παρατεταμένα το κουμπί** MENU**/** SCENE**.**

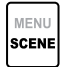

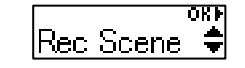

2 **Πατήστε το κουμπί** OK**.**

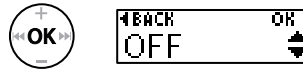

- **•** Πατήστε το κουμπί  $\blacktriangleleft$  νια να επιστρέψετε στην προηγούμενη οθόνη.
- 3 **Πατήστε το κουμπί** + **ή** – **για να επιλέξετε τη λειτουργία εγγραφής που θέλετε.**

4 **Πατήστε το κουμπί** OK **για να επιβεβαιώσετε τη ρύθμιση.**

li for e

Pocket

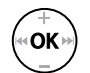

 $OKI$ 

## Setting

**•**  Ανάλογα με τη ρύθμιση, εμφανίζεται και το αντίστοιχο εικονίδιο.

5 **Πατήστε το κουμπί** `PLAY**/**4STOP **για έξοδο από την οθόνη μενού.**

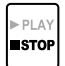

**•**  Για περισσότερες πληροφορίες, ανατρέξτε στην ενότητα «**Προκαθορισμένες ρυθμίσεις [Rec Scene]**» (☞ [Σελ. 22\)](#page-21-0).

m

## Επιλογή αυτόματης ρύθμισης εγγραφής [Rec Scene]

#### **ΣΗΜΕΙΩΣΗ**

**•**  Όταν έχετε επιλέξει μια σκηνή εγγραφής, δεν είναι δυνατή η αλλαγή των ρυθμίσεων μενού που σχετίζονται με την εγγραφή. Εάν επιχειρήσετε να αλλάξετε οποιαδήποτε από τις παραμέτρους, τότε η ρύθμιση [**Rec Scene**] θα απενεργοποιηθεί αυτόματα και θα επιλεγεί το [**OFF**].

#### <span id="page-21-0"></span>Προκαθορισμένες ρυθμίσεις [Rec Scene]

#### **[**Pocket**]**:

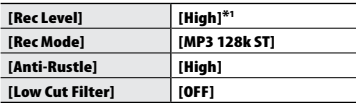

#### **[Dictation]**:

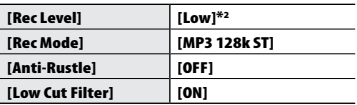

#### **[**Conference**]**:

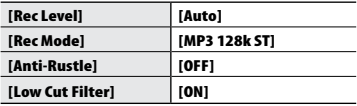

#### **[**Meeting**]**:

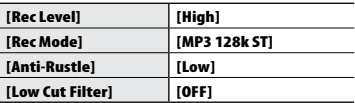

#### **[**DNS**]**:

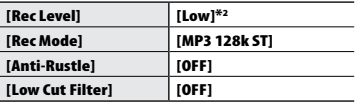

\*1 Η ευαισθησία εγγραφής ρυθμίζεται σε επίπεδο υψηλότερο ακόμα και από το [**High**].

\*2 Η ευαισθησία εγγραφής ρυθμίζεται σε επίπεδο χαμηλότερο ακόμα και από το [**Low**].

2

## <span id="page-22-0"></span>Εγγραφή με εξωτερικό μικρόφωνο

Μπορείτε να ηχογραφήσετε συνδέοντας ένα εξωτερικό μικρόφωνο στην υποδοχή μικροφώνου/ακουστικών ( $\bigcap$ ) του κατανραφέα.

1 **Συνδέστε ένα εξωτερικό μικρόφωνο στην υποδοχή μικροφώνου/ακουστικών ( ) του καταγραφέα.**

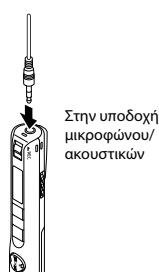

### 2 **Ξεκινήστε την εγγραφή.**

**•**  Για λεπτομέρειες σχετικά με τη διαδικασία εγγραφής, ανατρέξτε στην παράγραφο «Εγγραφή» (☞ [Σελ. 17\)](#page-16-1).

#### **ΣΥΜΒΟΥΛΗ**

- **•**  Μπορείτε να χρησιμοποιήσετε εξωτερικό, τροφοδοτούμενο μικρόφωνο.
- **•**  Για τα συμβατά εξωτερικά μικρόφωνα ανατρέξτε στην ενότητα «Αξεσουάρ (προαιρετικά)» (☞ [Σελ. 75](#page-74-1)).

- **•**  Στη ρύθμιση [**Select Jack**] επιλέξτε το [**Microphone**] εάν είναι επιλεγμένο το [**Earphone**] ή εάν είναι επιλεγμένο το [**Auto**] και το εξωτερικό μικρόφωνο δεν εντοπίζεται κανονικά (☞ [Σελ. 50\)](#page-49-3).
- **•**  Εάν χρησιμοποιείτε εξωτερικό, μονοφωνικό μικρόφωνο και η λειτουργία [**Rec Mode**] έχει ρυθμιστεί σε στερεοφωνική εγγραφή, τότε ο ήχος εγγράφεται μόνο στο αριστερό κανάλι (☞ [Σελ. 42\)](#page-41-2).
- **•**  Εάν χρησιμοποιείτε εξωτερικό, στερεοφωνικό μικρόφωνο και η λειτουργία [**Rec Mode**] έχει ρυθμιστεί σε μονοφωνική εγγραφή, τότε εγγράφεται ο ήχος μόνο από το αριστερό κανάλι (☞ [Σελ. 42\)](#page-41-2).

## <span id="page-23-0"></span>Εγγραφή με σύνδεση σε εξωτερική συσκευή

### Εγγραφή ήχου από εξωτερική συσκευή

Μπορείτε να εγγράψετε ήχο από εξωτερική συσκευή εάν συνδέσετε την έξοδο ήχου (υποδοχή ακουστικών) της συνδεδεμένης συσκευής με τη υποδοχή μικροφώνου/ ακουστικών (ω) του κατανοαφέα. χρησιμοποιώντας το καλώδιο σύνδεσης KA333 (πωλείται ξεχωριστά).

**•**  Πρώτα πρέπει στη ρύθμιση [**Select Jack**] να επιλέξετε το [**Microphone**] (☞ [Σελ. 50](#page-49-3)).

Στην υποδοχή μικροφώνου/ ακουστικών

Στην έξοδο ήχου της

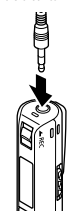

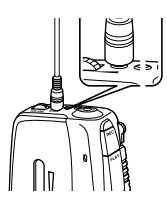

#### **ΣΗΜΕΙΩΣΗ**

**•**  Εάν συνδέσετε εξωτερική συσκευή, κάντε δοκιμαστικές εγγραφές για να ρυθμίσετε τη στάθμη εξόδου της εξωτερικής συσκευής.

### Εγγραφή ήχου από τον καταγραφέα σε εξωτερική συσκευή

Μπορείτε να εγγράψετε τον ήχο από τον καταγραφέα σε εξωτερική συσκευή, εάν συνδέσετε την είσοδο ήχου (υποδοχή μικροφώνου) της συνδεδεμένης συσκευής με τη υποδοχή μικροφώνου/ακουστικών ( $\bigcap$ ) του καταγραφέα, χρησιμοποιώντας το καλώδιο σύνδεσης KA333 (πωλείται ξεχωριστά).

**•**  Πρώτα πρέπει στη ρύθμιση [**Select Jack**] να επιλέξετε το [**Earphone**] (☞ [Σελ. 50\)](#page-49-3).

Στην υποδοχή μικροφώνου/ ακουστικών

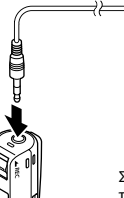

Στην είσοδο ήχου της εξωτερικής συσκευής

#### **ΣΗΜΕΙΩΣΗ**

**•**  Εάν αλλάξετε στον καταγραφέα τις διάφορες ρυθμίσεις ποιότητας του ήχου για την αναπαραγωγή, τότε αλλάζει και το σήμα εξόδου ήχου από την υποδοχή μικροφώνου/ακουστικών  $($  $($  $)$  $($  $E \nabla$  $Σ$  $ελ$ , 62,  $Σ$ ελ, 64).

2

## <span id="page-24-1"></span><span id="page-24-0"></span>Αλλαγή της οθόνης πληροφοριών κατά την εγγραφή

### Αλλαγή της οθόνης πληροφοριών κατά την εγγραφή

Μπορείτε να αλλάξετε τις πληροφορίες που εμφανίζονται στην οθόνη κατά την εγγραφή.

#### 1 **Ενώ ο καταγραφέας βρίσκεται στη λειτουργία εγγραφής, πατήστε το κουμπί `**OK **.**

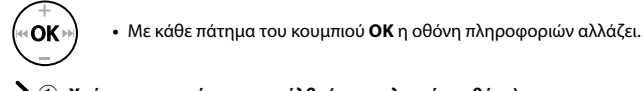

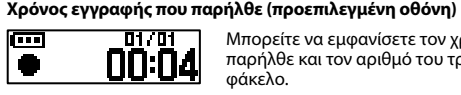

Μπορείτε να εμφανίσετε τον χρόνο εγγραφής που παρήλθε και τον αριθμό του τρέχοντος αρχείου στο φάκελο.

2 **Οθόνη μέτρησης έντασης ήχου εγγραφής**

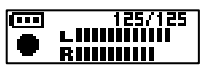

Η ένδειξη του μετρητή αλλάζει ανάλογα με την ένταση του ήχου που εγγράφεται και τη ρύθμιση για τη λειτουργία εγγραφής.

3 **Οθόνη ένδειξης λειτουργιών** 

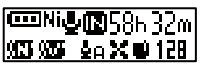

Μπορείτε να εμφανίσετε την ένδειξη της λειτουργίας και τον υπολειπόμενο χρόνο εγγραφής.

4 **Οθόνη ημερομηνίας και ώρας** 

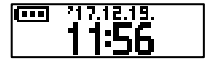

Μπορείτε να εμφανίσετε την τρέχουσα ημερομηνία και ώρα.

## 4 **Επεξήγηση ενδείξεων (κοινή για όλες τις λειτουργίες)**

- [ ]: Τύπος μπαταρίας (☞ [Σελ. 51](#page-50-2))
- [ ]: Επιλογή υποδοχής (☞ [Σελ. 50](#page-49-3))
- [ **| ]:** Πιθανός χρόνος εγγραφής<br>[ **y ]:** Ακύρωση θορύβου (☞ [Σελ. 45\)](#page-44-2)
- 
- [ ]: Εξισορρόπηση φωνής (☞ [Σελ. 45\)](#page-44-3)
- 

- [ Ν] : Τύπος μπαταρίας (☞ Σελ. 51) [ Σ] : Φίλτρο αποκοπής χαμηλών<br>[ <u>Φ</u> ]: Επιλογή υποδοχής (☞ Σελ. 50) συχνοτήτων (☞ Σελ. 43)<br>[**[0]** : Πιθανός χρόνος εγγραφής ( [1] : Φίλτρο παρασίτων (☞ Σελ.<br>[97] : Ακύρωση θορύβου (☞ συχνοτήτων ( ☞ [Σελ. 43](#page-42-3) )
	- [■]: Φίλτρο παρασίτων (ε [Σελ. 43](#page-42-2))
	- [12]]: Λειτουργία εγγραφής (ε [Σελ. 42](#page-41-2))
	- [ ΔΟΟΣΙΣ ]: Σκηνή εγγραφής (ε [Σελ. 21](#page-20-2))
	- [  $\bullet$ ]: Σκηνή αναπαραγωγής (ε [Σελ. 30](#page-29-1))
- **•**  Η οθόνη πληροφοριών επιστρέφει στην προεπιλεγμένη οθόνη εάν ο καταγραφέας αλλάξει σε άλλη λειτουργία (διακοπή, αναπαραγωγή, εγγραφή).

## Αναπαραγωγή

## <span id="page-25-1"></span><span id="page-25-0"></span>Αναπαραγωγή

Πέρα από τα αρχεία που εγγράφετε με τον καταγραφέα, μπορείτε επίσης να αναπαράγετε αρχεία σε μορφή WAV και MP3 που μεταφέρετε από υπολογιστή.

### Τυπική διαδικασία αναπαραγωγής

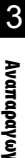

**Πατήστε το κουμπί <b>DD** ή 144 **για να επιλέξετε το αρχείο για αναπαραγωγή.**

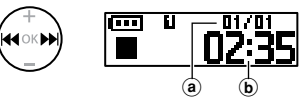

- a Αριθμός τρέχοντος αρχείου στον φάκελο/Συνολικός αριθμός αρχείων εγγραφής στον φάκελο
- b Διάρκεια αρχείου

#### **ΣΥΜΒΟΥΛΗ**

- **•**  Η διάρκεια του αρχείου εμφανίζεται για 3 δευτερόλεπτα.
- **•**  Μπορείτε να αναζητήσετε αρχεία εγγραφής καθορίζοντας την ημερομηνία εγγραφής. (☞ [Σελ. 36](#page-35-1)).

2 **Πατήστε το κουμπί** `PLAY**/**4STOP **για να αρχίσει η αναπαραγωγή.**

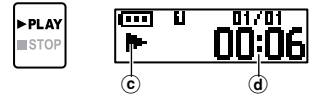

- c Ένδειξη αναπαραγωγής
- d Χρόνος αναπαραγωγής που παρήλθε
- **•** Στην οθόνη εμφανίζεται η ένδειξη [ $\blacktriangleright$ ].

3 **Πατήστε το κουμπί** + **ή** – **για να ρυθμίσετε την επιθυμητή ένταση του ήχου.**

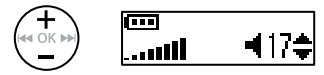

- **•**  Μπορείτε να ρυθμίσετε την ένταση του ήχου από [**00**] έως [**30**]. Όσο μεγαλύτερος είναι ο αριθμός, τόσο μεγαλύτερη θα είναι η ένταση.
- **•**  Εάν η ένταση είναι υπερβολική υψηλή, τότε θα εμφανιστεί μια προειδοποιητική οθόνη.

#### 4 **Πατήστε το κουμπί**  `PLAY**/**4STOP **για να διακόψετε την αναπαραγωγή.**

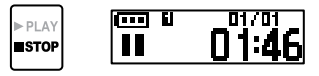

- Στην οθόνη εμφανίζεται η ένδειξη [ **||** ].
- **•**  H αναπαραγωγή του αρχείου διακόπτεται αμέσως. Η λειτουργία συνέχισης αποθηκεύει αυτόματα στη μνήμη το σημείο διακοπής της αναπαραγωγής. Το σημείο διατηρείται ακόμη κι αν απενεργοποιηθεί ο καταγραφέας. Την επόμενη φορά που θα ενεργοποιήσετε τον καταγραφέα, η αναπαραγωγή θα συνεχιστεί από το σημείο διακοπής που έχει αποθηκευτεί στη μνήμη.

EL

## <span id="page-26-0"></span>Αναπαραγωγή

### <span id="page-26-1"></span>Γρήγορη μετακίνηση μπροστά

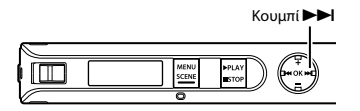

**Γρήγορη μετακίνηση μπροστά κατά την αναπαραγωγή**

#### 1 **Πατήστε παρατεταμένα το κουμπί** 9 **κατά την αναπαραγωγή.**

- **•** Μόλις αφήσετε το κουμπί **>>I** η αναπαραγωγή θα ξεκινήσει από την τρέχουσα θέση.
- **•**  Εάν στο αρχείο υπάρχει δείκτης ευρετηρίου ή προσωρινός δείκτης, τότε η γρήγορη μετακίνηση μπροστά σταματά σε αυτό το σημείο (☞ [Σελ. 32](#page-31-1)).
- **•**  Η γρήγορη μετακίνηση μπροστά σταματά όταν φτάσετε στο τέλος του αρχείου. Για να συνεχίσετε τη γρήγορη μετακίνηση μπροστά από την αρχή του επόμενου αρχείου πατήστε ξανά παρατεταμένα το κουμπί 9.

**Μετακίνηση πίσω κατά την αναπαραγωγή**

1 **Πατήστε παρατεταμένα το κουμπί**  $\overrightarrow{4}$  **κατά την αναπαραγωγή.**

- **•** Μόλις αφήσετε το κουμπί  $\blacktriangleleft$  η αναπαραγωγή θα ξεκινήσει από την τρέχουσα θέση.
- **•**  Εάν υπάρχει δείκτης ευρετηρίου ή προσωρινός δείκτης στο αρχείο, τότε η μετακίνηση πίσω σταματά στον δείκτη (☞ [Σελ. 32](#page-31-1)).
- **•**  Η μετακίνηση πίσω σταματά όταν φτάσετε στην αρχή του αρχείου. Για να συνεχίσετε τη μετακίνηση πίσω από το τέλος του προηγούμενου αρχείου πατήστε ξανά παρατεταμένα το κουμπί  $\blacktriangleleft$ .

## <span id="page-26-2"></span>Κουμπί 144 ITT.

### <span id="page-27-0"></span>Μετάβαση στην αρχή ενός αρχείου

**Μετάβαση στην αρχή του επόμενου αρχείου**

1 **Πατήστε το κουμπί** 9 **ενώ ο καταγραφέας βρίσκεται σε λειτουργία διακοπής ή κατά την αναπαραγωγή.**

> **Μετάβαση στην αρχή του τρέχοντος αρχείου**

1 **Πατήστε το κουμπί** 0 **ενώ ο καταγραφέας βρίσκεται σε λειτουργία διακοπής ή κατά την αναπαραγωγή.**

**Μετάβαση στην αρχή του προηγούμενου αρχείου**

- **1 Πατήστε το κουμπί**  $\blacktriangleleft$  **ενώ η αναπαραγωγή βρίσκεται στην αρχή του αρχείου.**
	- **•**  Για να μεταβείτε στη αρχή του προηγούμενου αρχείου κατά την αναπαραγωγή, πατήστε το κουμπί 0 δύο φορές διαδοχικά.

#### **ΣΥΜΒΟΥΛΗ**

**•**  Για να παραλείψετε αρχεία διαδοχικά πατήστε το κουμπί **144** ή **DD** ενώ ο καταγραφέας βρίσκεται στη λειτουργία διακοπής.

#### **ΣΗΜΕΙΩΣΗ**

- **•**  Εάν κατά την αναπαραγωγή και τη μετάβαση στην αρχή ενός αρχείου υπάρχει δείκτης ευρετηρίου ή προσωρινός δείκτης, τότε η αναπαραγωγή ξεκινά από τη θέση του δείκτη. Κατά τη μετάβαση στην αρχή ενός αρχείου ενώ ο καταγραφέας βρίσκεται στη λειτουργία διακοπής, ο δείκτης παραβλέπεται (☞ [Σελ. 32](#page-31-1)).
- **•**  Όταν στη ρύθμιση [**Skip Space**] έχει οριστεί άλλη επιλογή εκτός από [**File Skip**], τότε η αναπαραγωγή ξεκινά αφού γίνει η μετάβαση προς τα μπροστά ή πίσω κατά το χρόνο που έχει οριστεί. Η αναπαραγωγή δεν μεταβαίνει στην αρχή του αρχείου.

EL

#### <span id="page-28-0"></span>Ρυθμίσεις αναπαραγωγής

Μπορείτε να επιλέξετε διάφορες μεθόδους αναπαραγωγής αρχείων που είναι προσαρμοσμένες στις εκάστοτε εφαρμογές και τις προτιμήσεις σας.

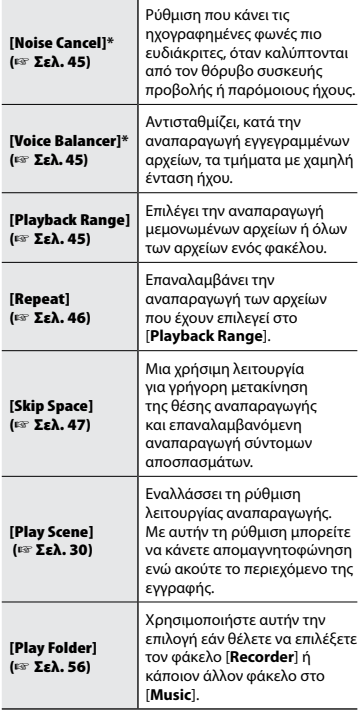

**\*** Αυτή η λειτουργία είναι διαθέσιμη μόνο εάν έχει επιλεγεί κάποιο αρχείο από τον φάκελο [**Recorder**].

### Ακρόαση με ακουστικά

Για να ακούσετε τα αρχεία στον καταγραφέα μπορείτε να συνδέστε ακουστικά στην υποδοχή μικροφώνου/ακουστικών ( $\bigcap$ ) του.

- **•**  Τα ακουστικά δεν περιλαμβάνονται.
- 1 **Συνδέστε τα ακουστικά στην υποδοχή μικροφώνου/ ακουστικών ( ) του καταγραφέα.**

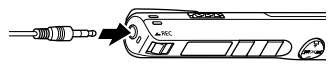

Στην υποδοχή μικροφώνου/ακουστικών

#### 2 **Πατήστε το κουμπί** `PLAY**/**4STOP **για να αρχίσει η αναπαραγωγή.**

**•**  Όταν είναι συνδεδεμένα τα ακουστικά δεν ακούγεται ήχος από το ηχείο.

## f **ΠΡΟΣΟΧΗ**

Αποφεύγετε την ακρόαση με υπερβολικά υψηλή ένταση όταν χρησιμοποιείτε ακουστικά. Μπορεί να προκληθεί βλάβη ή απώλεια ακοής.

#### **ΣΗΜΕΙΩΣΗ**

- **•**  Για να αποφύγετε βλάβες στην ακοή, ρυθμίστε την ένταση στο [**00**] προτού φορέσετε τα ακουστικά.
- **•**  Εάν κατά τη χρήση των ακουστικών η ένταση είναι υπερβολική υψηλή, τότε θα εμφανιστεί μια προειδοποιητική οθόνη.
- **•**  Εάν δεν ακούτε καθόλου ήχο ακόμα και μετά τη σύνδεση των ακουστικών ή κατά την αναπαραγωγή από εξωτερικό ηχείο, τότε επιλέξτε στη ρύθμιση [**Select Jack**] το [**Earphone**] (☞ [Σελ. 50\)](#page-49-3).

3Ναπαραγωγι Αναπαραγωγή

## <span id="page-29-1"></span><span id="page-29-0"></span>Επιλογή αυτόματης λειτουργίας αναπαραγωγής [Play Scene]

### Επιλογή αυτόματης λειτουργίας αναπαραγωγής [Play Scene]

Δεν επιτρέπει την επιλογή της αρχής ή του τέλους ενός αρχείου, ακόμα και αν εκτελείται επανειλημμένα μετακίνηση εμπρός ή πίσω. Ταυτόχρονα, μπορείτε επίσης να χρησιμοποιήσετε τη λειτουργία γρήγορης ή αργής αναπαραγωγής.

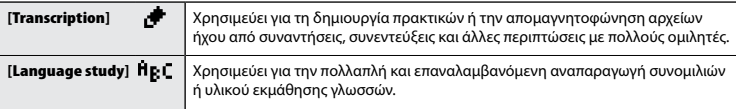

1 **Ενώ ο καταγραφέας είναι στη**  4 **Πατήστε το κουμπί**  + **ή**  – **για να λειτουργία διακοπής, πατήστε επιλέξετε το επιθυμητό πακέτο παρατεταμένα το κουμπί προκαθορισμένων ρυθμίσεων**  MENU **/**SCENE **. αναπαραγωγής. ARACK** ला ΠR MENU Transcriptio¢ Rec Scene: **SCENE** 2 Πατήστε το κουμπί + ή − για 5 **Πατήστε το κουμπί** OK **για να να επιλέξετε το στοιχείο [**Play Scene**]. επιβεβαιώσετε τη ρύθμιση.** Settine निस्तार ਨਾਲ Οk ay Scene≑ 6 **Πατήστε το κουμπί**  `PLAY**/** 4STOP 3 **Πατήστε το κουμπί** OK **. για έξοδο από την οθόνη μενού.** FFRACK णा  $\triangleright$  PLAY ОΚ 1FF  $s$  rop • Πατήστε το κουμπί **Ι⊲⊲** για να **•**  Για περισσότερες πληροφορίες, επιστρέψετε στην προηγούμενη ανατρέξτε στην ενότητα «**Προκαθορισμένες ρυθμίσεις [Play Scene]**» (☞ Σελ. 40).

3

οθόνη.

## <span id="page-30-1"></span><span id="page-30-0"></span>Αλλαγή της ταχύτητας αναπαραγωγής

Μπορείτε να αλλάξετε την ταχύτητα αναπαραγωγής. Η αλλαγή της ταχύτητας αναπαραγωγής είναι χρήσιμη για να επιταχύνετε παρουσιάσεις συσκέψεων ή για να επιβραδύνετε δυσδιάκριτα σημεία κατά την εκμάθηση μιας γλώσσας.

1 **Πατήστε παρατεταμένα το κουμπί** `PLAY**/**4STOP **κατά την αναπαραγωγή.**

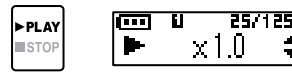

2 **Πατήστε το κουμπί** + **ή - για να επιλέξετε την ταχύτητα αναπαραγωγής που επιθυμείτε.**

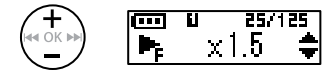

**•**  Μπορείτε να ρυθμίσετε την ταχύτητα αναπαραγωγής σε τιμές από [**x 0.5**] (αργή) έως [**x 1.0**] (κανονική) έως [**x 2.0**] (γρήγορη).

#### 3 **Πατήστε το κουμπί** OK**.**

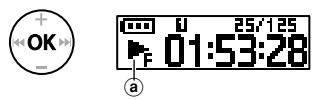

- a Ένδειξη ταχύτητας αναπαραγωγής
- **•**  Για να επιστρέψετε στην κανονική ταχύτητα αναπαραγωγής επιλέξτε τη ρύθμιση [**x1.0**].

#### **ΣΗΜΕΙΩΣΗ**

- **•**  Οι τροποποιημένες ρυθμίσεις ταχύτητας διατηρούνται ακόμη και μετά την απενεργοποίηση του καταγραφέα.
- **•**  Η αλλαγή της ταχύτητας αναπαραγωγής θα προκαλέσει τη γρηγορότερη εκφόρτιση της μπαταρίας.
- **•**  Δεν είναι δυνατή η χρήση της παρακάτω λειτουργίας όταν αλλάζετε την ταχύτητα αναπαραγωγής.
	- **•**  [**Noise Cancel**] (☞ [Σελ. 45\)](#page-44-2)

#### Περιορισμοί γρήγορης αναπαραγωγής

Ανάλογα με τη συχνότητα δειγματοληψίας και το ρυθμό bit, ορισμένα αρχεία ενδέχεται να μην αναπαράγονται σωστά. Σε αυτήν την περίπτωση, θα πρέπει να μειώσετε την ταχύτητα αναπαραγωγής.

## <span id="page-31-1"></span><span id="page-31-0"></span>Δείκτες ευρετηρίου και προσωρινοί δείκτες

Η εισαγωγή δείκτη ευρετηρίου ή προσωρινού δείκτη σε ένα αρχείο σάς επιτρέπει γρήγορη πρόσβαση σε ένα συγκεκριμένο σημείο του αρχείου με τις ίδιες λειτουργίες που χρησιμοποιούνται για τη γρήγορη μετακίνηση μπροστά, τη μετακίνηση πίσω ή τη μετάβαση στην αρχή ενός αρχείου.

Η εισαγωγή δεικτών ευρετηρίου είναι δυνατή μόνο σε αρχεία που δημιουργήθηκαν με αυτό το προϊόν. Η εισαγωγή δεικτών ευρετηρίου ίσως δεν είναι δυνατή σε αρχεία που δημιουργήθηκαν με άλλους καταγραφείς Olympus. Στα αρχεία που δεν μπορείτε να εισάγετε δείκτες ευρετηρίου μπορείτε να εισάγετε προσωρινούς δείκτες. Στα αρχεία που δημιουργήθηκαν με άλλους καταγραφείς εκτός Olympus μπορείτε να εισάγετε προσωρινούς δείκτες. Η εισαγωγή των δεικτών ευρετηρίου είναι δυνατή κατά την εγγραφή, την αναπαραγωγή και τη διακοπή.

### Εισαγωγή δείκτη ευρετηρίου ή προσωρινού δείκτη

1 **Στη θέση όπου θέλετε να προσθέσετε δείκτη ευρετηρίου ή προσωρινό δείκτη, πατήστε παρατεταμένα το κουμπί** OK**.**

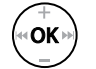

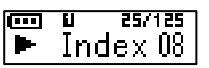

- **•**  Οι προσωρινοί δείκτες είναι προσωρινές σημάνσεις. Διαγράφονται αυτόματα όταν επιλέγετε διαφορετικό αρχείο, όταν μεταφέρετε το αρχείο σε υπολογιστή ή όταν το μετακινείτε σε υπολογιστή.
- **•**  Μπορείτε να εισάγετε μέχρι και 99 δείκτες ευρετηρίου ή προσωρινούς δείκτες σε ένα αρχείο. Εάν προσπαθήσετε να προσθέσετε περισσότερους από 99 δείκτες, τότε εμφανίζεται το μήνυμα [**Index Full**] ή [**Temp Full**].
- **•**  Δεν μπορείτε να εισάγετε ή να διαγράψετε δείκτες ευρετηρίου ή προσωρινούς δείκτες σε αρχεία κλειδωμένα με τη λειτουργία κλειδώματος αρχείου (☞ [Σελ. 41\)](#page-40-1).
- **•**  Η εισαγωγή μέχρι δεικτών ευρετηρίου ίσως δεν είναι δυνατή σε αρχεία που δημιουργήθηκαν με αυτό το προϊόν και η αναπαραγωγή τους γίνεται σε υπολογιστή.

## <span id="page-32-0"></span>Δείκτες ευρετηρίου και προσωρινοί δείκτες

### Διαγραφή δείκτη ευρετηρίου ή προσωρινού δείκτη

- 1 **Επιλέξτε ένα αρχείο που περιέχει δείκτη ευρετηρίου ή προσωρινό δείκτη τον οποίο θέλετε να διαγράψετε και ξεκινήστε την αναπαραγωγή.**
- 2 **Πατήστε το κουμπί** 9 **ή**  0 **για να επιλέξετε τον δείκτη ευρετηρίου ή τον προσωρινό δείκτη που θέλετε να διαγράψετε.**

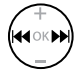

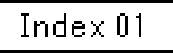

- 3 **Όταν εμφανιστεί στην οθόνη ο αριθμός του δείκτη ευρετηρίου ή του προσωρινού δείκτη που θέλετε να διαγράψετε (για περίπου 2 δευτερόλεπτα), πατήστε παρατεταμένα το κουμπί** OK**.**
	- **•**  Εάν υπάρχουν και άλλοι δείκτες ευρετηρίου ή προσωρινοί δείκτες στο αρχείο, τότε η αρίθμησή τους ανανεώνεται αυτόματα.

## <span id="page-33-0"></span>Αποτροπή ακούσιου χειρισμού

Όταν θέτετε τον καταγραφέα στη λειτουργία HOLD, η τρέχουσα λειτουργία διατηρείται και όλα τα κουμπιά απενεργοποιούνται. Η λειτουργία HOLD είναι μια χρήσιμη δυνατότητα για την αποτροπή ακούσιων χειρισμών από το τυχαίο πάτημα κουμπιών, όταν μεταφέρετε τον καταγραφέα στην τσάντα ή στην τσέπη σας.

### Ρύθμιση λειτουργίας HOLD

- 
- 1 **Σύρετε τον διακόπτη** POWER**/**HOLD **στη θέση [**HOLD**].**

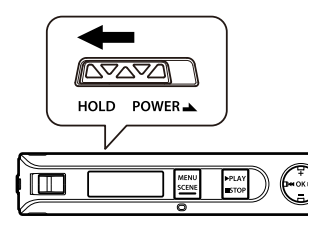

- **•**  Στην οθόνη εμφανίζεται η ένδειξη [**Hold**] και ο καταγραφέας τίθεται στη λειτουργία HOLD.
- **•**  Οι θέσεις ON και OFF του διακόπτη **REC** παραμένουν ενεργές στη λειτουργία HOLD.

#### **ΣΗΜΕΙΩΣΗ**

- **•**  Εάν κατά τη λειτουργία HOLD πατήσετε οποιοδήποτε πλήκτρο, στην οθόνη εμφανίζεται η ένδειξη [**Hold**] επί 2 δευτερόλεπτα. Δεν εκτελείται καμιά άλλη λειτουργία.
- **•**  Εάν ενεργοποιήσετε τη λειτουργία HOLD στον καταγραφέα κατά την αναπαραγωγή, η αναπαραγωγή θα συνεχιστεί χωρίς να επιτρέπεται καμία άλλη λειτουργία (ο καταγραφέας θα σταματήσει μόλις τελειώσει η αναπαραγωγή).

## <span id="page-33-1"></span>Έξοδος από τη λειτουργία HOLD

1 **Σύρετε τον διακόπτη** POWER**/** HOLD **στη θέση** A **που φαίνεται παρακάτω.**

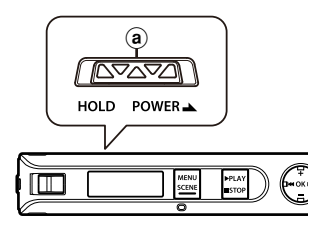

3

## <span id="page-34-0"></span>Αλλαγή της οθόνης πληροφοριών κατά την αναπαραγωγή ή τη διακοπή

### Αλλαγή της οθόνης πληροφοριών κατά την αναπαραγωγή ή τη διακοπή

Μπορείτε να αλλάξετε τις πληροφορίες που εμφανίζονται κατά την αναπαραγωγή ή τη διακοπή.

#### 1 **Ενώ ο καταγραφέας βρίσκεται στη λειτουργία αναπαραγωγής ή διακοπής, πατήστε το κουμπί** OK**.**

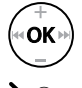

#### **•**  Με κάθε πάτημα του κουμπιού **OK** η οθόνη πληροφοριών αλλάζει.

#### 1 **Χρόνος αναπαραγωγής που παρήλθε (προεπιλεγμένη οθόνη)**

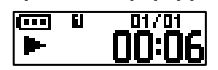

Μπορείτε να εμφανίσετε τον χρόνο αναπαραγωγής που παρήλθε και τον αριθμό του τρέχοντος αρχείου στο φάκελο.

2 **Οθόνη ώρας/ημερομηνίας εγγραφής (όταν είναι επιλεγμένος ο φάκελος [Recorder])**

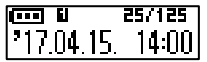

Μπορείτε να εμφανίσετε την ημερομηνία και την ώρα εγγραφής του τρέχοντος αρχείου.

#### **Οθόνη ονόματος αρχείου (όταν είναι επιλεγμένος ο φάκελος [Music])**

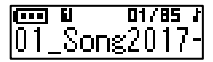

Μπορείτε να εμφανίσετε το όνομα του τρέχοντος αρχείου.

3 **Οθόνη ένδειξης λειτουργιών** 

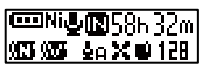

Μπορείτε να εμφανίσετε την ένδειξη της λειτουργίας και τον υπολειπόμενο χρόνο εγγραφής (☞ [Σελ. 25](#page-24-1)).

4 **Οθόνη ημερομηνίας και ώρας** 

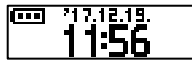

Μπορείτε να εμφανίσετε την τρέχουσα ημερομηνία και ώρα.

#### **ΣΗΜΕΙΩΣΗ**

**•**  Η οθόνη πληροφοριών επιστρέφει στην προεπιλεγμένη οθόνη εάν ο καταγραφέας αλλάξει σε άλλη λειτουργία (διακοπή, αναπαραγωγή, εγγραφή).

## <span id="page-35-1"></span><span id="page-35-0"></span>Αναζήτηση αρχείου [Date Search]

## Χρήση της λειτουργίας αναζήτησης ημερομηνίας

Μπορείτε να αναζητήσετε αρχεία εγγραφής καθορίζοντας την ημερομηνία εγγραφής.

#### **ΣΗΜΕΙΩΣΗ**

**•**  Μπορείτε να κάνετε αναζήτηση μόνο στα αρχεία του φακέλου [**Recorder**].

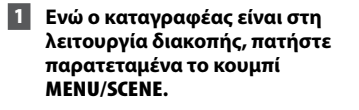

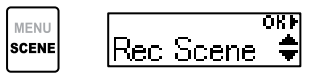

2 **Πατήστε το κουμπί** + **ή − για να επιλέξετε το στοιχείο [**Date Search**].**

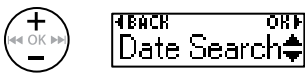

3 **Πατήστε το κουμπί** OK**.**

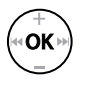

4 **Πατήστε τα κουμπιά** + **ή** – **για να επιλέξετε την ημερομηνία εγγραφής που θέλετε.**

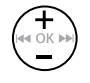

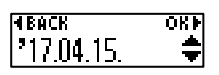

**•**  Εμφανίζονται όλες οι ημερομηνίες στις οποίες έγιναν εγγραφές. Επιλέξτε ανάμεσά τους την ημερομηνία που αναζητάτε.

5 **Πατήστε το κουμπί** OK**.**

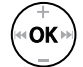

6 **Πατήστε το κουμπί** + **ή** – **για να**  επιλέξετε το αρχείο που θέλετε.

$$
\begin{pmatrix} + \\ \bullet & \circ \kappa \rightarrow \ast \end{pmatrix} \quad \begin{array}{c} \text{``BACR} & \text{or } \\ \text{``D7B} & \text{or } \\ \text{``D8B} & \text{``D9B} \\ \text{``D9B} & \text{``D9B} \end{array}
$$

- a Όνομα αρχείου
- b Αριθμός αρχείου/Πλήθος καταχωρισμένων αρχείων για την επιλεγμένη ημερομηνία

#### **ΣΥΜΒΟΥΛΗ**

- **•**  Κάθε φορά που επιλέγετε ένα αρχείο, ο καταγραφέας μπορεί να αναπαράγει αυτόματα τα πρώτα 10 δευτερόλεπτα του αρχείου (☞ [Σελ. 49\)](#page-48-1).
- **•**  Για να αποτρέψετε την αυτόματη αναπαραγωγή στον καταγραφέα, ρυθμίστε το [**Intro Play**] στην επιλογή [**OFF**] (☞ [Σελ. 49](#page-48-1)).

7 **Πατήστε το κουμπί** OK **για να ξεκινήσει η αναπαραγωγή.**

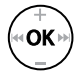

#### **ΣΗΜΕΙΩΣΗ**

**•**  Για να κάνετε αναζήτηση με βάση την ημε‑ ρομηνία, πρέπει πρώτα να έχετε ρυθμίσει το στοιχείο [**Time & Date**] (☞ [Σελ. 51](#page-50-1)).
# <span id="page-36-0"></span>Διαγραφή αρχείων

# Διαγραφή αρχείων

Αυτή η ενότητα περιγράφει τον τρόπο διαγραφής είτε ενός μεμονωμένου αρχείου που δεν χρειάζεστε από έναν φάκελο είτε όλων των αρχείων στον τρέχοντα φάκελο ταυτόχρονα.

तरा

**Πατήστε το κουμπί <b>D**D ή  $\blacktriangleleft$ **για να επιλέξετε το αρχείο που θέλετε να διαγράψετε.**

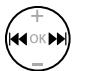

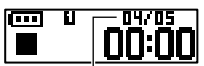

Διαγράφεται το αρχείο με αυτόν τον αριθμό. Μετά τη διαγραφή η αρίθμηση των αρχείων ανανεώνεται αυτόματα.

2 **Ενώ ο καταγραφέας είναι στη λειτουργία διακοπής, πατήστε το κουμπί** MENU**/**SCENE**.**

> **MENU** l⊟File Menu**≑** SCENE

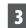

3 **Πατήστε το κουμπί** OK**.**

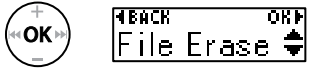

**•**  Εάν δεν πραγματοποιηθεί καμιά ενέργεια για 3 λεπτά, ο καταγραφέας επιστρέφει στη λειτουργία διακοπής.

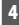

4 **Πατήστε ξανά το κουμπί** OK**.**

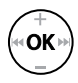

5 **Πατήστε το κουμπί** + **ή − για να επιλέξετε το στοιχείο [**One file**] ή [**All in folder**].**

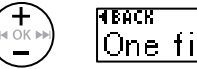

ਰਸਾ One file

# [**One file**]:

Διαγράφει μόνο το επιλεγμένο αρχείο.

## [**All in folder**]:

Διαγράφει όλα τα αρχεία που είναι αποθηκευμένα στον ίδιο φάκελο με το επιλεγμένο αρχείο.

# 6 **Πατήστε το κουμπί** OK**.**

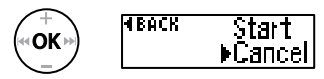

**•**  Εάν κατά την παραμονή στα μενού δεν εκτελεστεί καμία ενέργεια για 8 δευτερόλεπτα, τότε επανεμφανίζεται η προηγούμενη οθόνη.

7 **Πατήστε το κουμπί** + **για να επιλέξετε το στοιχείο [**Start**].**

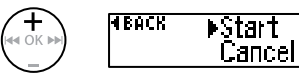

# 8 **Πατήστε το κουμπί** OK**.**

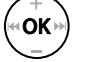

Frased

**•**  Στην οθόνη εμφανίζεται η ένδειξη [**Erasing**] και ξεκινά η διαδικασία διαγραφής. Μόλις ολοκληρωθεί η διαδικασία, στην οθόνη εμφανίζεται η ένδειξη [**Erased**].

## **ΣΗΜΕΙΩΣΗ**

- **•**  Διακόψτε τυχόν εγγραφή ή αναπαραγωγή προτού διαγράψετε αρχεία.
- **•**  Δεν είναι δυνατή η επαναφορά των αρχείων μετά τη διαγραφή τους, συνεπώς ελέγχετε προσεκτικά προτού διαγράψετε κάποιο αρχείο.
- **•**  Δεν είναι δυνατή η διαγραφή κλειδωμένων αρχείων και αρχείων με ρύθμιση μόνο για ανάγνωση (☞ [Σελ. 41](#page-40-0)).
- **•**  Αν ο καταγραφέας δεν μπορεί να αναγνωρίσει ένα αρχείο, τότε το αρχείο δεν θα διαγραφεί. Για να διαγράψετε αυτά τα αρχεία , πρέπει να συνδέσετε τον καταγραφέα σε υπολογιστή.
- **•**  Προτού διαγράψετε ένα αρχείο ή φάκελο, φορτίστε ή αντικαταστήστε την μπαταρία με μια καινούργια, για να διασφαλίσετε ότι η μπαταρία δεν θα εξαντληθεί προτού ολοκληρωθεί η διαδικασία. Η διαδικασία διαγραφής ίσως διαρκέσει περισσότερο από 10 δευτερόλεπτα. Για να αποφύγετε την καταστροφή δεδομένων, ποτέ μην επιχειρείτε κάποιον από τους παρακάτω χειρισμούς προτού ολοκληρωθεί η διαδικασία διαγραφής.

4

# Μενού

# Ρύθμιση στοιχείων μενού

# Τυπική λειτουργία

Υπάρχουν τα εξής πέντε μενού ρυθμίσεων: [**File Menu**], [**Rec Menu**], [**Play Menu**], [**LCD/Sound**] και [**Device**], τα οποία περιλαμβάνουν χρήσιμες λειτουργίες για την κάλυψη πολλαπλών αναγκών. Ακολουθήστε τα παρακάτω βήματα για να ρυθμίσετε ένα στοιχείο μενού.

# 1 **Πατήστε το κουμπί** MENU/ SCENE **κατά την εγγραφή, την αναπαραγωγή ή τη διακοπή.**

**MENU** SCENE

# **ΣΥΜΒΟΥΛΗ**

- **•**  Ορισμένα μενού περιέχουν στοιχεία τα οποία μπορείτε να ρυθμίσετε κατά την εγγραφή/ αναπαραγωγή (☞ [Σελ. 40](#page-39-0)).
- 2 **Πατήστε το κουμπί** + **ή** – **για να επιλέξετε το μενού ρυθμίσεων στο οποίο βρίσκεται το στοιχείο που θέλετε να ρυθμίσετε.**

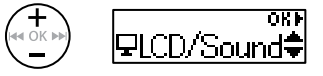

3 **Πατήστε το κουμπί** OK**.**

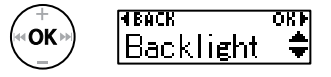

**•**  Εμφανίζεται το στοιχείο του επιλεγμένου μενού ρυθμίσεων.

- **•**  Για να πραγματοποιήσετε αυτήν την ενέργεια, μπορείτε επίσης να χρησιμοποιήσετε το κουμπί  $\blacktriangleright\blacktriangleright$ .
- **•** Πατήστε το κουμπί  $\blacktriangleleft$  για να επιστρέψετε στην προηγούμενη οθόνη.
- 4 **Πατήστε το κουμπί** + **ή για να επιλέξετε το στοιχείο ρύθμισης που θέλετε.**

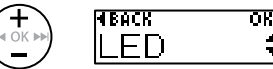

5 **Πατήστε το κουμπί** OK**.**

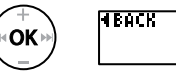

- $\overline{\mathrm{PH}}$ **NFF**
- 6 **Πατήστε το κουμπί** + **ή** – **για να αλλάξετε τη ρύθμιση.**

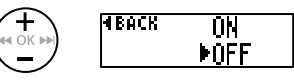

# Τυπική λειτουργία

# 7 **Πατήστε το κουμπί** OK **για να επιβεβαιώσετε τη ρύθμιση.**

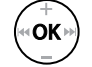

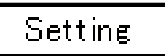

**•**  Εμφανίζεται ένα μήνυμα που σας ενημερώνει ότι η ρύθμιση πραγματοποιήθηκε.

# 8 **Πατήστε το κουμπί** `PLAY**/**4STOP **για έξοδο από την οθόνη μενού.**

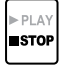

**•**  Εάν εμφανίσετε την οθόνη μενού κατά την εγγραφή ή την αναπαραγωγή, πατήστε το κουμπί **MENU**/**SCENE** για να επιστρέψετε στην προηγούμενη οθόνη χωρίς να διακόψετε την εγγραφή ή την αναπαραγωγή.

## **ΣΗΜΕΙΩΣΗ**

- **•**  Για τις ρυθμίσεις μενού που πραγματοποιούνται όταν ο καταγραφέας βρίσκεται στη λειτουργία διακοπής, το μενού κλείνει και ο καταγραφέας επιστρέφει στη λειτουργία διακοπής εάν δεν πραγματοποιηθεί καμιά ενέργεια για 3 λεπτά. Σε αυτήν την περίπτωση, δεν πραγματοποιείται καμιά αλλαγή στο επιλεγμένο στοιχείο ρύθμισης.
- **•**  Για τις ρυθμίσεις μενού που πραγματοποιούνται κατά την εγγραφή/ αναπαραγωγή, το μενού κλείνει εάν δεν πραγματοποιηθεί καμιά ενέργεια για 8 δευτερόλεπτα.

# <span id="page-39-0"></span>4 **Στοιχεία του μενού που μπορείτε να ρυθμίσετε κατά την εγγραφή:**

- **•**  Οπίσθιος φωτισμός
- **•**  LED

# 4 **Στοιχεία του μενού που μπορείτε να ρυθμίσετε κατά την αναπαραγωγή:**

- **•**  Ιδιότητες
- **•**  Οπίσθιος φωτισμός
- **•**  LED

# Προκαθορισμένες ρυθμίσεις [Play Scene]

### [Transcription]:

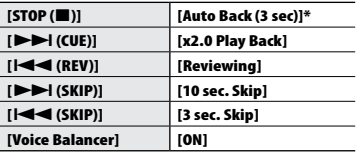

### [Language study]:

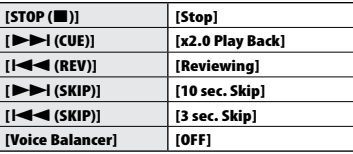

\* Εάν πατήστε το κουμπί `**PLAY/**4**STOP** κατά την αναπαραγωγή, τότε μετακινήστε προς τα πίσω κατά 3 δευτερόλεπτα από τη θέση εκείνη και η αναπαραγωγή διακόπτεται.

4

<span id="page-40-0"></span>Αποτροπή ακούσιας διαγραφής αρχείου [File Lock]

Με τη λειτουργία κλειδώματος αρχείου μπορείτε να κλειδώνετε σημαντικά αρχεία για να αποτρέψετε το ενδεχόμενο ακούσιας διαγραφής τους. Εφόσον κλειδωθεί, ένα αρχείο δεν διαγράφεται ακόμη κι αν πραγματοποιηθεί διαγραφή όλων των αρχείων στο φάκελο (☞ [Σελ. 37](#page-36-0)).

# 1 **Επιλέξτε το αρχείο που θέλετε να κλειδώσετε (**☞ **[Σελ. 26](#page-25-0)).**

[**ON**]:

Το αρχείο κλειδώνεται.

## [**OFF**]:

Το κλείδωμα αρχείου ακυρώνεται.

# Διαχωρισμός αρχείων [File Divide]

Για ευκολότερη διαχείριση και επεξεργασία, μπορείτε να διαχωρίσετε μεγάλα αρχεία ή αρχεία με μεγάλη διάρκεια εγγραφής. Για πληροφορίες σχετικά με τη διαδικασία, ανατρέξτε στην ενότητα «**Διαχωρισμός αρχείων [File Divide]**» (☞ [Σελ. 54\)](#page-53-0).

# Εμφάνιση πληροφοριών αρχείου [Property]

Μπορείτε να εμφανίσετε τις πληροφορίες ενός αρχείου από μια οθόνη μενού.

## **Πληροφορίες αρχείου**

1 **Πατήστε το κουμπί** + **ή** – **για να αλλάξετε οθόνη.**

- **•**  Εμφανίζονται πληροφορίες για τα στοιχεία [**Name**], [**Date**], [**Size**], [**Bit Rate**] **\*1**, [**Artist**] **\*2** και [**Album**] **\*2**.
- **\*1** Εάν έχει επιλεγεί αρχείο σε μορφή γραμμικού PCM, τότε στο πεδίο [**Bit Rate**] αναγράφεται η συχνότητα δειγματοληψίας και το πλήθος bit.
- **\*2** Εάν το αρχείο δεν περιλαμβάνει πληροφορίες ετικέτας, τότε εμφανίζονται οι ενδείξεις [**UNKNOWN\_ARTIST**] και [**UNKNOWN\_ALBUM**].

# Επιλογή της ευαισθησίας εγγραφής [Rec Level]

Μπορείτε να αλλάξετε τη στάθμη εγγραφής (ευαισθησία) ανάλογα με τις συνθήκες της εφαρμογής της εγγραφής σας.

### [**Auto**]:

Η ευαισθησία εγγραφής μεταβάλλεται αυτόματα ανάλογα με την ένταση του ήχου εισόδου. Κατάλληλο για γενικές περιπτώσεις εγγραφής ήχου.

## [**High**]:

Το υψηλότερο επίπεδο ευαισθησίας εγγραφής. Κατάλληλο για την ηχογράφηση διαλέξεων, συνεδρίων και άλλων εφαρμογών με απομακρυσμένες ή αδύναμες πηγές ήχου.

## [**Low**]:

Το χαμηλότερο επίπεδο ευαισθησίας εγγραφής, κατάλληλο για υπαγόρευση.

# **ΣΥΜΒΟΥΛΗ**

**•**  Για να εγγράψετε τη φωνή του ομιλητή καθαρά, ορίστε τη ρύθμιση [**Rec Level**] στην επιλογή [**Low**] και τοποθετήστε το ενσωματωμένο μικρόφωνο του καταγραφέα κοντά στο στόμα του ομιλητή (5 με 10 εκατοστά).

# **ΣΗΜΕΙΩΣΗ**

**•**  Το επίπεδο εγγραφής ρυθμίζεται αυτόματα κατά την εγγραφή. Ο υπερβολικά δυνατός ήχος εισόδου ενδέχεται να προκαλέσει παρεμβολές ή θόρυβο.

# Ρύθμιση της λειτουργίας εγγραφής [Rec Mode]

Μπορείτε να δώσετε προτεραιότητα στην ποιότητα του ήχου ή τη διάρκεια της εγγραφής. Επιλέξτε τη λειτουργία εγγραφής που ανταποκρίνεται καλύτερα στις συγκεκριμένες συνθήκες εγγραφής.

> [**PCM**] [**MP3 128k ST**] [**MP3 32k Mono**] **\*** [**MP3 8k Mono**] **\* \*** Μονοφωνική εγγραφή

# **ΣΥΜΒΟΥΛΗ**

- **•**  Η μορφή PCM επιτρέπει την πιστή εγγραφή του αρχικού ήχου διότι δεν περιλαμβάνει συμπίεση ή άλλη επεξεργασία, με αντίτιμο το μεγάλο μέγεθος αρχείου. Βεβαιωθείτε ότι έχετε αρκετή διαθέσιμη μνήμη προτού ξεκινήσετε την εγγραφή.
- **•**  Για να ηχογραφήσετε συνέδρια και παρουσιάσεις με καθαρό ήχο, συνιστούμε στη ρύθμιση [**Rec Mode**] να επιλέξετε το [**MP3 128k ST**].

# Μείωση θορύβου λόγω τριβών κατά την εγγραφή [Anti-Rustle]

Μειώνει τον εγγεγραμμένο θόρυβο που προκαλεί η τριβή του καταγραφέα επάνω στα ρούχα (ήχοι συρσίματος) όταν το έχετε στην τσέπη σας.

# **ΣΗΜΕΙΩΣΗ**

**•**  Εάν ηχογραφείτε με τον καταγραφέα στην τσέπη σας ή κάπου παρόμοια, στερεώστε τον με το κλιπ για να τον σταθεροποιήσετε.

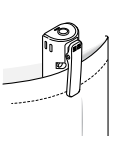

# [**High**] [**Low**]:

Μειώνει το θόρυβο που προκαλεί η τριβή (ήχοι συρσίματος) κατά την εγγραφή.

# [**OFF**]:

Απενεργοποιεί τη λειτουργία μείωσης θορύβων λόγω τριβής.

# Έναρξη εγγραφής μετά από καθορισμένο χρόνο [Self-timer]

Με τη λειτουργία του χρονοδιακόπτη η εγγραφή ξεκινά μόλις παρέλθει ο χρόνος που καθορίσατε. Καθορίζοντας εκ των προτέρων τον χρόνο έναρξης της εγγραφής αποφεύγετε την πιθανότητα να ξεχάσετε να κάνετε την εγγραφή.

# [**3 min.**][**5 min.**][**10 min.**]:

Καθορίζεται η διάρκεια μέχρι την έναρξη της εγγραφής.

## [**OFF**]:

Απενεργοποιεί τον χρονοδιακόπτη.

# Μείωση θορύβου κατά την εγγραφή **[Low Cut Filter]**

Ο καταγραφέας διαθέτει λειτουργία αποκοπής χαμηλών συχνοτήτων που σάς επιτρέπει να μειώνετε κατά την εγγραφή το θόρυβο των κλιματιστικών ή τους ήχους χαμηλής συχνότητας που παράγονται από συσκευές προβολής.

# [**ON**]:

Ενεργοποιεί το φίλτρο αποκοπής χαμηλών συχνοτήτων.

## [**OFF**]:

Απενεργοποιεί το φίλτρο αποκοπής χαμηλών συχνοτήτων.

# Λειτουργία εγγραφής με φωνητική ενεργοποίηση [VCVA]

Με τη λειτουργία εγγραφής με φωνητική ενεργοποίηση (vcva), η εγγραφή ξεκινά αυτόματα, μόλις ανιχνευτεί ένας ήχος δυνατότερος από την προκαθορισμένη στάθμη ενεργοποίησης και γίνεται παύση αυτόματα, μόλις πέσει η στάθμη της έντασης του ήχου. Χρησιμοποιήστε αυτήν τη δυνατότητα για να παραλείπετε αυτόματα κατά την εγγραφή τυχόν τμήματα σιωπής που δεν χρειάζεστε (όπως μεγάλες παύσεις κατά τη διάρκεια συνεδρίων), εξοικονομώντας μνήμη.

# [**ON**]:

Ενεργοποιεί τη λειτουργία vcva. Μπορείτε να ρυθμίσετε τη στάθμη φωνητικής ενεργοποίησης της λειτουργίας VCVA.

# [**OFF**]:

Απενεργοποιεί τη λειτουργία vcva. Επαναφέρει την τυπική λειτουργία εγγραφής.

Προσαρμογή της στάθμης φωνής για εγγραφή με φωνητική ενεργοποίηση

# 1 **Σύρετε τον διακόπτη** REC **για να ξεκινήσει η εγγραφή.**

**•**  Γίνεται αυτόματα παύση της εγγραφής περίπου 1 δευτερόλεπτο αφότου ο ήχος εισόδου γίνει χαμηλότερος από την καθορισμένη ευαισθησία ενεργοποίησης.

Η ενδεικτική λυχνία LED ανάβει σταθερά όταν η εγγραφή είναι ενεργοποιημένη και αναβοσβήνει κατά την παύση της εγγραφής.

# **2** Πατήστε το κουμπί **>>** | ή |<< **για να προσαρμόσετε το επίπεδο φωνητικής ενεργοποίησης.**

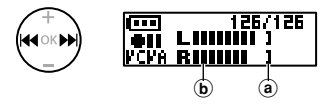

- a Στάθμη φωνητικής ενεργοποίησης (μετακινείται αριστερά ή δεξιά για να προσαρμοστεί με το καθορισμένο επίπεδο)
- b Μετρητής στάθμης (αλλάζει ανάλογα με την ένταση του ήχου που εγγράφεται)
- **•**  Η προσαρμογή της ρύθμισης γίνεται σε 23 βήματα.

# **ΣΥΜΒΟΥΛΗ**

- **Κάθε πάτημα του κουμπιού**  $\blacktriangleleft$ αυξάνει τη στάθμη ευαισθησίας ενεργοποίησης της λειτουργίας vcva. Ένα υψηλό επίπεδο θα έχει ως αποτέλεσμα την ενεργοποίηση της εγγραφής με τον παραμικρό ήχο.
- **•**  Προσαρμόστε τη στάθμη φωνητικής ενεργοποίησης vcva ανάλογα με τις συνθήκες εγγραφής (π.χ. εάν υπάρχουν θόρυβοι υψηλής έντασης στο περιβάλλον κ.λπ.).
- **•**  Για να αποφύγετε λάθη κατά την εγγραφή, σάς συνιστούμε να πραγματοποιήσετε πρώτα μια δοκιμαστική εγγραφή ώστε να προσαρμόσετε τη στάθμη φωνητικής ενεργοποίησης.

4

# Μενού αναπαραγωγής [Play Menu]

# <span id="page-44-0"></span>Μείωση θορύβου κατά την αναπαραγωγή [Noise Cancel]

Χρησιμοποιήστε τη λειτουργία [**Noise Cancel**] για να μειώσετε το θόρυβο όταν μια ηχογραφημένη φωνή είναι δυσδιάκριτη.

## [**High**] [**Low**]:

Μειώνει το θόρυβο του περιβάλλοντος, παρέχοντας αναπαραγωγή με υψηλότερη ποιότητα ήχου.

[**OFF**]: Η λειτουργία ακύρωσης θορύβου απενεργοποιείται.

## **ΣΗΜΕΙΩΣΗ**

- **•**  Η λειτουργία [**Noise Cancel**] είναι διαθέσιμη μόνο εάν έχει επιλεγεί αρχείο από τον φάκελο [**Recorder**].
- **•**  Η χρήση της λειτουργίας [**Noise Cancel**] προκαλεί γρηγορότερη εκφόρτιση της μπαταρίας.
- **•**  Η παρακάτω λειτουργία δεν είναι διαθέσιμη όταν χρησιμοποιείτε τη λειτουργία [**Noise Cancel**].
	- **•**  Αλλαγή της ταχύτητας αναπαραγωγής (☞ [Σελ. 31\)](#page-30-0)

Ρύθμιση τμημάτων με χαμηλή ένταση κατά την αναπαραγωγή [Voice Balancer]

Η λειτουργία [**Voice Balancer**] προσαρμόζει τα τμήματα χαμηλής έντασης σε αρχεία ήχου, αυξάνοντας την έντασή τους.

# [**ON**]:

Προσαρμόζει τα τμήματα χαμηλής έντασης σε αρχεία ήχου κατά την αναπαραγωγή, αυξάνοντας την έντασή τους.

### [**OFF**]:

Η λειτουργία εξισορρόπησης φωνής απενεργοποιείται.

# **ΣΗΜΕΙΩΣΗ**

- **•**  Η λειτουργία [**Voice Balancer**] είναι διαθέσιμη μόνο εάν έχει επιλεγεί αρχείο από τον φάκελο [**Recorder**].
- **•**  Η χρήση της λειτουργίας [**Voice Balancer**] προκαλεί γρηγορότερη εκφόρτιση της μπαταρίας.

# Καθορισμός του εύρους αναπαραγωγής [Playback Range]

Επιλέξτε το εύρος αναπαραγωγής που ανταποκρίνεται στις προτιμήσεις σας.

1 **Πατήστε το κουμπί** + **ή** – **για να επιλέξετε [**Recorder**] ή [**Music**].**

# [**Recorder**]:

Επιλέγει για αναπαραγωγή αρχεία ηχογραφημένα με το ενσωματωμένο μικρόφωνο.

# [**Music**]:

Επιλέγει για αναπαραγωγή αρχεία που έχουν μεταφερθεί από υπολογιστή.

# 2 **Πατήστε το κουμπί** + **ή** – **για να επιλέξετε τη ρύθμιση.**

## [**File**]:

Διακόπτει την αναπαραγωγή μετά την αναπαραγωγή του τρέχοντος αρχείου.

## [**Folder**]:

Γίνεται αναπαραγωγή όλων των αρχείων του τρέχοντος φακέλου και διακόπτεται μετά την αναπαραγωγή του τελευταίου αρχείου στον φάκελο.

# **ΣΗΜΕΙΩΣΗ**

- **•**  Όταν η ρύθμιση [**Playback range**] ορίζεται σε [**File**], η ένδειξη [**End**] αναβοσβήνει στην οθόνη για 2 δευτερόλεπτα μετά την αναπαραγωγή του τελευταίου αρχείου στο φάκελο και, στη συνέχεια, η αναπαραγωγή σταματά στο σημείο έναρξης του τελευταίου αρχείου.
- **•**  Όταν η ρύθμιση [**Playback range**] ορίζεται σε [**Folder**], η ένδειξη [**End**] αναβοσβήνει στην οθόνη για 2 δευτερόλεπτα μετά την αναπαραγωγή του τελευταίου αρχείου στο φάκελο και, στη συνέχεια, η αναπαραγωγή σταματά στο σημείο έναρξης του πρώτου αρχείου του φακέλου.

# Ρύθμιση της επανάληψης αναπαραγωγής [Repeat]

Μπορείτε να ενεργοποιήσετε και να απενεργοποιήσετε την επανάληψη αναπαραγωγής.

# 1 **Πατήστε το κουμπί** + **ή** – **για να επιλέξετε [**Recorder**] ή [**Music**].**

## [**Recorder**]:

Επαναλαμβάνει την αναπαραγωγή για αρχεία ηχογραφημένα με το ενσωματωμένο μικρόφωνο.

## [**Music**]:

Επαναλαμβάνει την αναπαραγωγή για αρχεία που έχουν μεταφερθεί από υπολογιστή.

# 2 **Πατήστε το κουμπί** + **ή** – **για να επιλέξετε τη ρύθμιση.**

## [**ON**]:

Επαναλαμβάνει την αναπαραγωγή των αρχείων που έχουν επιλεγεί στο [**Playback Range**].

## [**Off**]:

Ακυρώνει την επανάληψη αναπαραγωγής.

# Ρύθμιση διαστήματος παράλειψης [Skip Space]

Αυτή η λειτουργία παραλείπει με μετακίνηση εμπρός ή πίσω ένα καθορισμένο χρονικό διάστημα της αναπαραγωγής ενός αρχείου και είναι ιδιαίτερα χρήσιμη όταν θέλετε να μετακινήσετε τη θέση της αναπαραγωγής ή να ακούσετε ξανά μια σύντομη φράση.

# 1 **Πατήστε το κουμπί** + **ή** – **για να επιλέξετε το [**Forward Skip**] ή το [**Reverse Skip**].**

## [**Forward Skip**]:

Ξεκινά την αναπαραγωγή, μετακινώντας τη θέση αναπαραγωγής προς τα εμπρός, κατά το καθορισμένο διάστημα.

## [**Reverse Skip**]:

Μετακινεί τη θέση αναπαραγωγής προς τα πίσω κατά το καθορισμένο διάστημα και ξεκινά την αναπαραγωγή.

# 2 **Πατήστε το κουμπί** + **ή** – **για να επιλέξετε τη ρύθμιση.**

# **Όταν έχετε επιλέξει [**Forward Skip**]:**

[**File Skip**], [**30 sec. Skip**], [**5 min. Skip**] **Όταν έχετε επιλέξει το [**Reverse Skip**]:**  [**File Skip**], [**3 sec. Skip**], [**30 sec. Skip**], [**5 min. Skip**]

# **ΣΗΜΕΙΩΣΗ**

**•**  Οι λειτουργίες παράλειψης προς τα εμπρός ή προς τα πίσω σε ένα τμήμα που περιέχει δείκτη ευρετηρίου ή προσωρινό δείκτη ή τη θέση έναρξης ενός αρχείου σταματούν στο δείκτη ή στη θέση έναρξης.

# Αναπαραγωγή με παράλειψη προς τα εμπρός/πίσω

1 **Πατήστε το κουμπί** `PLAY**/**4STOP **για να αρχίσει η αναπαραγωγή.**

# **2** Πατήστε το κουμπί **DD** ή **144 κατά την αναπαραγωγή.**

**•**  Η αναπαραγωγή ξεκινά μετά την παράλειψη προς τα εμπρός ή προς τα πίσω του καθορισμένου διαστήματος.

# Αλλαγή του φακέλου για αναπαραγωγή [Play Folder]

Για την αναπαραγωγή μπορείτε να επιλέξετε τον φάκελο [**Recorder**] που περιέχει αρχεία εγγεγραμμένα με το ενσωματωμένο μικρόφωνο ή τον φάκελο [**Music**] που περιέχει αρχεία μουσικής και υλικό μελέτης που μεταφέρθηκε από υπολογιστή.

Για τη διαδικασία ανατρέξτε στην ενότητα «**Αλλαγή του φακέλου για αναπαραγωγή [Play Folder]**» (☞ [Σελ. 56\)](#page-55-0).

# Μενού Οθόνης LCD/Ήχου [LCD/Sound Menu]

# Ρύθμιση του οπίσθιου φωτισμού [Backlight]

Ο οπίσθιος φωτισμός οθόνης ενεργοποιείται για ένα καθορισμένο χρονικό διάστημα όταν χρησιμοποιείται ένα κουμπί.

> [**5 sec.**] [**10 sec.**] [**30 sec.**] [**1 min.**]: Καθορίστε το διάστημα κατά το οποίο θα παραμένει αναμμένος ο οπίσθιος φωτισμός.

[**OFF**]:

Απενεργοποιεί τον οπίσθιο φωτισμό.

# Ρύθμιση της αντίθεσης [Contrast]

Μπορείτε να ρυθμίσετε την αντίθεση της οθόνης σε 12 διαφορετικά επίπεδα.

> **•**  Μπορείτε να προσαρμόσετε τη ρύθμιση στις τιμές από [**01**] έως [**12**].

# Ρύθμιση της ενδεικτικής λυχνίας LED [LED]

Μπορείτε να ρυθμίσετε τον καταγραφέα έτσι, ώστε η ενδεικτική λυχνία LED να μην ανάβει. Η ενδεικτική λυχνία LED ανάβει σταθερά ή αναβοσβήνει κατά την εγγραφή, τη φόρτιση και τη μεταφορά αρχείων μεταξύ καταγραφέα και υπολογιστή.

### **[ON]:**

Η ενδεικτική λυχνία LED είναι ενεργοποιημένη.

### [**OFF**]:

Η ενδεικτική λυχνία LED είναι απενεργοποιημένη.

**•**  Ακόμα και αν ορίσετε τη ρύθμιση [**LED**] στο [**OFF**], η ενδεικτική λυχνία LED θα αναβοσβήνει κατά τη μεταφορά αρχείων μεταξύ καταγραφέα και υπολογιστή.

# Ενεργοποίηση και απενεργοποίηση ηχητικού σήματος [Beep]

Ο καταγραφέας εκπέμπει ήχο κάθε φορά που πατάτε ένα κουμπί ή για να σας προειδοποιήσει σε περίπτωση εσφαλμένης ενέργειας. Μπορείτε να επιλέξετε εάν ο καταγραφέας θα εκπέμπει αυτούς τους ήχους ή όχι.

> [**ON**]: Ενεργοποιεί τα ηχητικά σήματα.

### [**OFF**]:

Απενεργοποιεί τα ηχητικά σήματα.

# Μενού Οθόνης LCD/Ήχου [LCD/Sound Menu]

# Αλλαγή της γλώσσας της οθόνης [Language]

Μπορείτε να επιλέξετε τη γλώσσα οθόνης του καταγραφέα.

# [**English**] [繁體中⽂]

# <span id="page-48-0"></span>Επιλογή εξόδου ηχείου [Speaker]

Μπορείτε να ρυθμίσετε το ενσωματωμένο ηχείο ώστε να ενεργοποιείται ή να απενεργοποιείται όταν τα ακουστικά δεν είναι συνδεδεμένα.

## [**ON**]:

Με συνδεδεμένα τα ακουστικά, ο ήχος ακούγεται από τα ακουστικά, ενώ όταν δεν είναι συνδεδεμένα ο ήχος ακούγεται από το ενσωματωμένο ηχείο.

## [**OFF**]:

Ο ήχος δεν ακούγεται από το ενσωματωμένο ηχείο ακόμα και όταν δεν είναι συνδεδεμένα τα ακουστικά.

# Αυτόματη αναπαραγωγή έναρξης αρχείων [Intro Play]

Κάθε φορά που επιλέγετε ένα αρχείο, ο καταγραφέας μπορεί να αναπαράγει αυτόματα τα πρώτα 10 δευτερόλεπτα του αρχείου. Αυτή η λειτουργία είναι χρήσιμη στην αναζήτηση αρχείων διότι μπορείτε να ελέγξετε το περιεχόμενό τους.

## [**ON**]:

Κάθε φορά που επιλέγετε ένα αρχείο, ο καταγραφέας αναπαράγει αυτόματα τα πρώτα 10 δευτερόλεπτα του αρχείου.

### [**OFF**]:

Η λειτουργία [**Intro Play**] απενεργοποιείται.

# Μενού συσκευής [Device Menu]

<span id="page-49-0"></span>Αλλαγή υποδοχής μικροφώνου/ ακουστικών [Select Jack]

Αυτή η υποδοχή χρησιμοποιείται και για το μικρόφωνο και για ακουστικά. Όταν είναι επιλεγμένο το [**Auto**] η συνδεδεμένη συσκευή αναγνωρίζεται αυτόματα.

## **[Auto]:**

Αναγνωρίζεται αυτόματα εάν το συνδεδεμένο βύσμα ανήκει σε εξωτερικό μικρόφωνο ή ακουστικά.

## **[Microphone]:**

Η συνδεδεμένη συσκευή αναγνωρίζεται ως μικρόφωνο.

### **[Earphone]:**

Η συνδεδεμένη συσκευή αναγνωρίζεται ως ακουστικά.

# **ΣΗΜΕΙΩΣΗ**

**•**  Όταν συνδέετε μια συσκευή στην υποδοχή μικροφώνου/ακουστικών εμφανίζονται οι πληροφορίες αναγνώρισης.

# Ρύθμιση λειτουργίας αυτόματης απενεργοποίησης [Power Off]

Μετά την ενεργοποίησή του και ενώ βρίσκεται σε λειτουργία διακοπής, ο καταγραφέας απενεργοποιείται αυτόματα εάν περάσει ένα προκαθορισμένο χρονικό διάστημα.

### **[5 min.] [10 min.] [15 min.] [30 min.]:** Επιλέξτε το χρονικό διάστημα που θέλετε.

## **[OFF]:**

Ακυρώνει τη λειτουργία αυτόματης απενεργοποίησης. Έχετε υπόψη ότι εάν αφήνετε τον καταγραφέα ενεργοποιημένο, η μπαταρία εξαντλείται γρήγορα.

# **ΣΗΜΕΙΩΣΗ**

**•**  Εάν έχει ενεργοποιηθεί η λειτουργία [**Rec Standby**], τότε ο καταγραφέας παραμένει σε κατάσταση αναμονής εγγραφής ακόμα και αν απενεργοποιηθεί, με αποτέλεσμα η μπαταρία να εξαντλείται πιο γρήγορα. Μόλις παρέλθει ο χρόνος που ορίστηκε για τη λειτουργία [**Rec Standby**], ο καταγραφέας απενεργοποιείται εντελώς.

# Ρύθμιση της διάρκειας αναμονής για εγγραφή [Rec Standby]

Ρυθμίζει τη διάρκειας αναμονής για εγγραφή μετά την απενεργοποίηση του καταγραφέα. Εντός αυτής της διάρκειας και ενώ ο καταγραφέας είναι απενεργοποιημένος μπορείτε να ξεκινήσετε αμέσως την εγγραφή.

# **[1 hr.] [3 hr.][5 hr.] [10 hr.]:**

Επιλέξτε το χρονικό διάστημα που θέλετε.

## **[OFF]:**

Η αναμονή εγγραφής απενεργοποιείται.

Μενού συσκευής [Device Menu]

Mevou ovokevnic [Device Menu]

## **ΣΗΜΕΙΩΣΗ**

**•**  Εάν έχει ενεργοποιηθεί η λειτουργία [**Rec Standby**], τότε ο καταγραφέας παραμένει σε κατάσταση αναμονής εγγραφής ακόμα και αν απενεργοποιηθεί, με αποτέλεσμα η μπαταρία να εξαντλείται πιο γρήγορα. Μόλις παρέλθει ο χρόνος που ορίστηκε για τη λειτουργία [**Rec Standby**], ο καταγραφέας απενεργοποιείται εντελώς.

# Ρύθμιση της μπαταρίας που χρησιμοποιείται [Battery]

Καθορίστε τον τύπο μπαταρίας που αντιστοιχεί στην μπαταρία που χρησιμοποιείτε.

## **[Ni-MH]:**

Επιλέξτε αυτήν τη ρύθμιση όταν χρησιμοποιείτε επαναφορτιζόμενη μπαταρία Ni-MH της Olympus (μοντέλο BR404).

## **[Alkaline]:**

Επιλέξτε αυτήν τη ρύθμιση όταν χρησιμοποιείτε αλκαλική μπαταρία.

# Ρύθμιση ώρας/ημερομηνίας [Time & Date]

Ρυθμίστε από την αρχή την ημερομηνία και την ώρα, ώστε να διαχειρίζεστε ευκολότερα τα εγγεγραμμένα αρχεία.

**1** Πατήστε το κουμπί **DD** ή **144 για να επιλέξετε το στοιχείο ρύθμισης που θέλετε.**

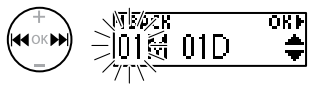

2 **Πατήστε το κουμπί** + **ή** – **για να αλλάξετε τον αριθμό.**

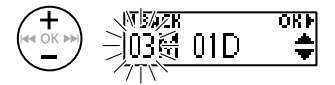

- **•**  Για να αλλάξετε ένα άλλο στοιχείο, πατήστε το κουμπί **>>** ή i  $\overline{44}$  για να μετακινήσετε τον δείκτη που αναβοσβήνει και, κατόπιν, πατήστε το κουμπί **+** ή **–** για να αλλάξετε τον αριθμό.
- 3 **Πατήστε το κουμπί** OK **για να επιβεβαιώσετε τη ρύθμιση.**

# **ΣΥΜΒΟΥΛΗ**

**•**  Όταν ρυθμίζετε τον μήνα και την ημέρα, κάθε φορά που πατάτε το κουμπί **MENU**/**SCENE** η σειρά εμφάνισης αλλάζει.

**Παράδειγμα: March 24, 2020 3M 24D 2020Y** 

**(προεπιλεγμένη μορφή)**

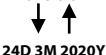

**•**  Όταν ρυθμίζετε το έτος, κάθε φορά που πατάτε το κουμπί **MENU**/**SCENE** η σειρά εμφάνισης αλλάζει.

## **Παράδειγμα: March 24, 2020**

**3M 24D 2020Y (προεπιλεγμένη μορφή)**

**2020Y 3M 24D**

# **ΣΗΜΕΙΩΣΗ**

**•**  Ακόμη κι αν ο καταγραφέας δεν χρησιμοποιηθεί για μεγάλο χρονικό διάστημα, όταν η μπαταρία εξαντληθεί, θα πρέπει να ρυθμίσετε ξανά την ημερομηνία και την ώρα.

# <span id="page-51-0"></span>Επαναφορά προεπιλεγμένων ρυθμίσεων [Reset Settings]

Αυτή η ρύθμιση χρησιμοποιείται για επιστροφή στις προεπιλεγμένες, εργοστασιακές ρυθμίσεις (προεπιλογή εργοστασίου). Η ρύθμιση του ρολογιού και η αρίθμηση των αρχείων διατηρούνται.

# 1 **Πατήστε το κουμπί** + **για να επιλέξετε το στοιχείο [**Start**].**

## **Rec Menu:**

Rec Level: Auto Rec Mode: MP3 128k ST Anti-Rustle: OFF Self Timer: OFF Low Cut Filter: OFF VCVA: OFF Rec Scene: OFF

## **Play Menu:**

Noise Cancel: OFF Voice Balancer: OFF Playback Range: Recorder: File Music: Folder Repeat: Recorder: OFF Music: OFF Skip Space: Forward Skip: File Skip Reverse Skip: File Skip Play Scene: OFF Playback Folder: Recorder

# **LCD/Sound:**

Backlight: 10 sec. Contrast: Level 06 LED: ON Beep: ON Language: English Speaker: ON Intro Play: ON

## **Device:**

Select Jack: Auto Power Off: 5 min. Rec Standby: OFF Battery: Ni-MH

# Έλεγχος πληροφοριών εσωτερικής μνήμης [Memory Info.]

Μπορείτε να δείτε, από μια οθόνη μενού, τη χωρητικότητα και τον διαθέσιμο χώρο της εσωτερικής μνήμης.

# **ΣΗΜΕΙΩΣΗ**

**•**  Ένα μέρος της μνήμης χρησιμοποιείται ως περιοχή διαχείρισης, συνεπώς η πραγματική ωφέλιμη χωρητικότητα θα είναι λίγο μικρότερη από τη χωρητικότητα που εμφανίζεται.

# Διαμόρφωση εσωτερικής μνήμης **[Format]**

Η διαμόρφωση της εσωτερικής μνήμης διαγράφει όλα τα αρχεία που υπάρχουν σε αυτήν. Πριν από τη διαμόρφωση, φροντίστε να μεταφέρετε όλα τα σημαντικά αρχεία σε υπολογιστή.

Για τη διαδικασία ανατρέξτε στην ενότητα «**Διαμόρφωση εσωτερικής μνήμης [Format]**» (☞ [Σελ. 58\)](#page-57-0).

# Έλεγχος πληροφοριών καταγραφέα φωνής [System Info.]

Μπορείτε να εμφανίσετε τις πληροφορίες του καταγραφέα από μια οθόνη μενού.

**•**  Εμφανίζονται οι πληροφορίες του καταγραφέα [**Model**], [**Version**] και [**Serial No.**].

# <span id="page-53-0"></span>Διαχωρισμός αρχείων [File Divide]

# Διαχωρισμός αρχείων [File Divide]

Για ευκολότερη διαχείριση και επεξεργασία, μπορείτε να διαχωρίσετε μεγάλα αρχεία ή αρχεία με μεγάλη διάρκεια εγγραφής.

# **ΣΗΜΕΙΩΣΗ**

- **•**  Είναι δυνατός ο διαχωρισμός μόνο αρχείων με μορφή MP3 και PCM που έχουν εγγραφεί με τον καταγραφέα.
- 1 **Ξεκινήστε την αναπαραγωγή του αρχείου που θέλετε να διαχωρίσετε και σταματήστε στο σημείο όπου θέλετε να γίνει ο διαχωρισμός.**
	- **•**  Πατήστε παρατεταμένα το κουμπί **DE ή**  $\blacktriangleleft$  για νρήγορη μετακίνηση εμπρός ή πίσω.
	- **•**  Είναι χρήσιμο να εισάγετε προκαταβολικά ένα δείκτη ευρετηρίου στο σημείο διαχωρισμού.
- 2 **Ενώ ο καταγραφέας είναι στη λειτουργία διακοπής, πατήστε το κουμπί** MENU**/**SCENE**.**
	- 3 **Πατήστε το κουμπί** OK**.**
- 4 **Πατήστε το κουμπί** + **ή** – **για να επιλέξετε το [**File Divide**].**
	- 5 **Πατήστε το κουμπί** OK**.**

# 6 **Πατήστε το κουμπί** + **για να επιλέξετε το στοιχείο [**Start**].**

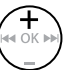

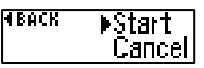

7 **Πατήστε το κουμπί** OK**.**

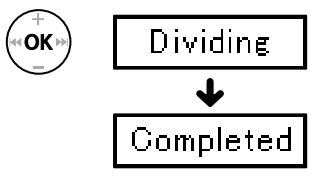

- **•**  Στην οθόνη εμφανίζεται η ένδειξη [**Dividing**] και ξεκινά η διαδικασία διαχωρισμού του αρχείου. Μόλις ολοκληρωθεί η διαδικασία, στην οθόνη εμφανίζεται η ένδειξη [**Completed**].
- 8 **Πατήστε το κουμπί** `PLAY**/**4STOP **για έξοδο από την οθόνη μενού.**

4

# Διαχωρισμός αρχείων [File Divide]

# **ΣΥΜΒΟΥΛΗ**

**•**  Μετά το διαχωρισμό ενός αρχείου, το πρώτο μισό του αρχείου ονομάζεται «**File name\_1**» και το δεύτερο μισό ονομάζεται «**File name\_2**».

# **ΣΗΜΕΙΩΣΗ**

- **•**  Δεν είναι δυνατός ο διαχωρισμός αρχείων εάν υπάρχουν περισσότερα από 999 αρχεία στον φάκελο.
- **•**  Δεν είναι δυνατός ο διαχωρισμός κλειδωμένων αρχείων (☞ [Σελ. 41\)](#page-40-0).
- **•**  Ενδέχεται να μην είναι δυνατός ο διαχωρισμός ορισμένων αρχείων MP3 ή PCM με εξαιρετικά σύντομη διάρκεια εγγραφής.
- **•**  Για να αποφύγετε το ενδεχόμενο καταστροφής δεδομένων, μην αφαιρείτε ποτέ την μπαταρία κατά το διαχωρισμό αρχείων.

4

# <span id="page-55-0"></span>Αλλαγή του φακέλου για αναπαραγωγή [Play Folder]

# Αλλαγή του φακέλου για αναπαραγωγή [Play Folder]

Για την αναπαραγωγή μπορείτε να επιλέξετε τον φάκελο [**Recorder**] που περιέχει αρχεία εγγεγραμμένα με το ενσωματωμένο μικρόφωνο ή τον φάκελο [**Music**] που περιέχει αρχεία μουσικής και υλικό μελέτης που μεταφέρθηκε από υπολογιστή. Ο καταγραφέας μπορεί να αναγνωρίσει φακέλους έως και δευτέρου επιπέδου ( C στην εικόνα) μέσα στον φάκελο [**Music**].

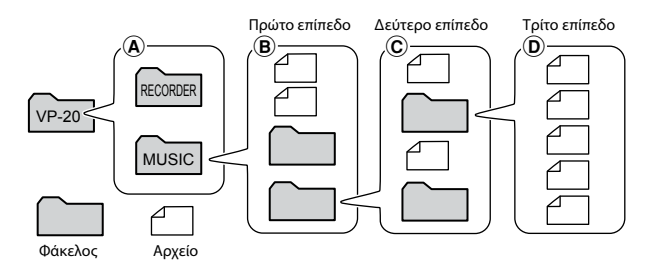

# 1 **Ενώ ο καταγραφέας είναι στη λειτουργία διακοπής, πατήστε το κουμπί** MENU **/**SCENE **.**

- 2 Πατήστε το κουμπί + ή − για **να επιλέξετε το στοιχείο [**Play Menu**].**
- 3 **Πατήστε το κουμπί** OK **.**
- 4 Πατήστε το κουμπί + ή − για **να επιλέξετε το στοιχείο [**Play Folder**].**
- 5 **Πατήστε το κουμπί** OK **.**
- 6 **Πατήστε το κουμπί**  + **ή**  – **για να επιλέξετε [**Recorder**] ή [**Music**] (Εικ.**  A**).**

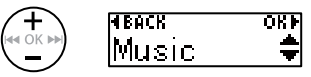

## [**Recorder**]:

Επιλέξτε το για αναπαραγωγή των αρχείων που ηχογραφήθηκαν με το ενσωματωμένο μικρόφωνο.

### [**Music**]:

Επιλέξτε το για αναπαραγωγή των αρχείων που έχουν μεταφερθεί από υπολογιστή.

• Πατήστε το κουμπί **Ι⊲⊲** για να επιστρέψετε στην προηγούμενη οθόνη.

Όταν έχετε επιλέξει το [**Recorder** ] <sup>ε</sup> Μεταβείτε στο Βήμα <mark>13</mark> Όταν έχετε επιλέξει [**Music** ] <sup>ε</sup> Μεταβείτε στο Βήμα <mark>7</mark>

4

56 EL

# Αλλαγή του φακέλου για αναπαραγωγή [Play Folder]

# <span id="page-56-0"></span>Αλλαγή του φακέλου για αναπαραγωγή [Play Folder]

# 7 **Πατήστε το κουμπί** OK**.**

8 **Πατήστε το κουμπί** + **ή** – **για να επιλέξετε το αρχείο ή τον υποφάκελο (Εικ.**  B**).**

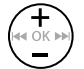

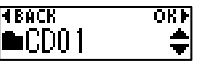

Όταν έχετε επιλέξει τον υποφάκελο

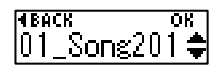

Όταν έχετε επιλέξει το αρχείο

• Πατήστε το κουμπί **Ι⊲⊲** για να επιστρέψετε στην προηγούμενη οθόνη.

Όταν έχετε επιλέξει το αρχείο ε Μεταβείτε στο Βήμα **i**ß Όταν έχετε επιλέξει τον υποφάκελο ☞ Μεταβείτε στο Βήμα «

# 9 **Πατήστε το κουμπί** OK **.**

10 Πατήστε το κουμπί + ή – για **να επιλέξετε το αρχείο ή τον υποφάκελο (Εικ.**  C**).**

> Όταν έχετε επιλέξει το αρχείο ε Μεταβείτε στο Βήμα **i** Όταν έχετε επιλέξει τον υποφάκελο <sup>ε</sup> Μεταβείτε στο Βήμα <mark>11</mark>

11 **Πατήστε το κουμπί** OK **.**

# 12 **Πατήστε το κουμπί**  + **ή**  – **για να επιλέξετε το αρχείο (Εικ.**  D**).**

- **•**  Ο καταγραφέας δεν μπορεί να αναγνωρίσει φακέλους τρίτου επιπέδου ( D στην εικόνα) μέσα στον φάκελο [**Music**].
- 13 **Πατήστε το κουμπί** OK **για να επιβεβαιώσετε τη ρύθμιση.**

# <span id="page-57-0"></span>Διαμόρφωση εσωτερικής μνήμης [Format]

# Διαμόρφωση εσωτερικής μνήμης [Format]

Η διαμόρφωση της εσωτερικής μνήμης διαγράφει όλα τα αρχεία που υπάρχουν σε αυτήν.

- 1 **Ενώ ο καταγραφέας είναι στη λειτουργία διακοπής, πατήστε το κουμπί** MENU**/**SCENE**.**
- 2 **Πατήστε το κουμπί** + **ή** – **για να επιλέξετε το στοιχείο [**Device**].**
- 3 **Πατήστε το κουμπί** OK**.**
- 4 **Πατήστε το κουμπί** + **ή** – **για να επιλέξετε το στοιχείο [**Format**].**
- 5 **Πατήστε το κουμπί** OK**.**
- 6 **Πατήστε το κουμπί** + **για να επιλέξετε το στοιχείο [**Start**].**

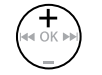

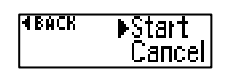

- 7 **Πατήστε το κουμπί** OK**.**
- 8 **Πατήστε ξανά το κουμπί** + **για να επιλέξετε το στοιχείο [**Start**].**

9 **Πατήστε το κουμπί** OK**.**

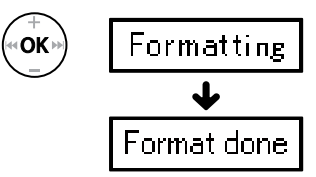

- **•**  Μόλις αρχίσει η διαμόρφωση εμφανίζεται η ένδειξη [**Format**].
- **•**  Όταν εμφανιστεί η ένδειξη [**Format done**] η διαμόρφωση έχει ολοκληρωθεί.

# **ΣΥΜΒΟΥΛΗ**

**•**  Επιλέξτε το [**Reset Settings**] για επαναφορά διάφορων λειτουργιών στις προεπιλεγμένες, εργοστασιακές ρυθμίσεις (προεπιλογή εργοστασίου) (☞ [Σελ. 52\)](#page-51-0).

4

# Διαμόρφωση εσωτερικής μνήμης [Format]

# **ΣΗΜΕΙΩΣΗ**

- **•**  Ποτέ μην διαμορφώνετε τον καταγραφέα από υπολογιστή.
- **•**  Η διαμόρφωση διαγράφει όλα τα δεδομένα, συμπεριλαμβανομένων των κλειδωμένων αρχείων και των αρχείων μόνο για ανάγνωση.
- **•**  Πριν από τη διαμόρφωση, φορτίστε ή αντικαταστήστε την μπαταρία για να διασφαλίσετε ότι δεν θα εξαντληθεί προτού ολοκληρωθεί η διαδικασία. Η ολοκλήρωση της διαμόρφωσης ενδέχεται κάποιες φορές να διαρκέσει πάνω από 10 δευτερόλεπτα. Για να αποφύγετε την καταστροφή δεδομένων, ποτέ μην επιχειρείτε κάποιον από τους παρακάτω χειρισμούς προτού ολοκληρωθεί η διαδικασία διαμόρφωσης: Κάτι τέτοιο ενδέχεται να καταστρέψει τα δεδομένα.
- **•**  Ακόμη κι όταν πραγματοποιείται διαμόρφωση ή διαγραφή (☞ [Σελ. 37\)](#page-36-0), ενημερώνονται μόνο οι πληροφορίες διαχείρισης αρχείων της εσωτερικής μνήμης και τα δεδομένα δεν διαγράφονται πλήρως. Προτού δώσετε τον καταγραφέα σε άλλους ή τον απορρίψετε, φροντίστε να κάνετε διαμόρφωση και, στη συνέχεια, εγγράψτε σιωπή μέχρι να εξαντληθεί ο χρόνος εγγραφής, ώστε να αποφύγετε τη διαρροή προσωπικών πληροφοριών.

# Χρήση με υπολογιστή

Με τη σύνδεση του καταγραφέα με υπολογιστή μπορείτε να κάνετε τα εξής:

- **•**  Μπορείτε να ακούσετε φωνητικά ή μουσικά αρχεία μορφής WMA, MP3 και WAV που έχετε αποθηκευμένα στον υπολογιστή σας (☞ [Σελ. 68\)](#page-67-0).
- **•**  Χρησιμοποιήστε τον καταγραφέα ως εξωτερικό δίσκο για να αποθηκεύσετε ή να φορτώσετε δεδομένα από και προς τον υπολογιστή σας (☞ [Σελ. 67](#page-66-0)).

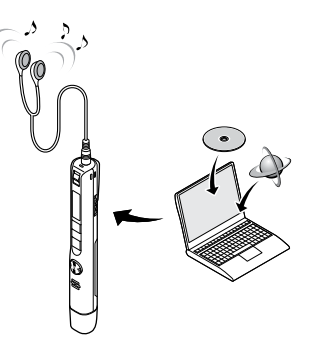

Με αυτό το προϊόν δεν παρέχονται ακουστικά.

# Περιβάλλον λειτουργίας υπολογιστή

### **Windows**

### **Λειτουργικό σύστημα:**

Τυπική εγκατάσταση Microsoft Windows 8.1 / Windows 10

## **Υπολογιστής PC:**

Υπολογιστής Windows με τουλάχιστον μία διαθέσιμη θύρα USB

### Macintosh

### **Λειτουργικό σύστημα:**

Τυπική εγκατάσταση OS X v10.10 - v10.11, macOS v10.12 - v10.14

### **Υπολογιστής PC:**

Υπολογιστής Apple Macintosh με τουλάχιστον μία διαθέσιμη θύρα USB

# **ΣΗΜΕΙΩΣΗ**

- **•**  Οι απαιτήσεις που εμφανίζονται είναι τα λειτουργικά περιβάλλοντα που απαιτούνται για τη χρήση σύνδεσης USB, προκειμένου να αποθηκεύετε στον υπολογιστή αρχεία τα οποία ηχογραφήθηκαν με τον καταγραφέα.
- **•**  Ακόμη κι αν οι απαιτήσεις λειτουργικού περιβάλλοντος ικανοποιούνται, οι ενημερωμένες εκδόσεις, τα περιβάλλοντα πολλαπλής εκκίνησης, οι τροποποιημένοι υπολογιστές και τα άλλα συμβατά συστήματα δεν καλύπτονται από την εγγύηση λειτουργίας.

5

60 EL

# Προφυλάξεις κατά τη σύνδεση με υπολογιστή

- **•**  Κατά τη μεταφόρτωση ή τη λήψη ενός αρχείου από και προς τον καταγραφέα, η μεταφορά δεδομένων θα συνεχίζεται όσο αναβοσβήνει η ενδεικτική λυχνία LED του καταγραφέα, ακόμη κι αν σβήσει η οθόνη επικοινωνίας δεδομένων του υπολογιστή. Ποτέ μην αποσυνδέετε το βύσμα USB προτού ολοκληρωθεί η επικοινωνία δεδομένων. Ακολουθείτε πάντοτε τη διαδικασία που περιγράφεται στη ☞ [Σελ. 64](#page-63-0) για να αποσυνδέσετε το βύσμα USB. Εάν αποσυνδέσετε το βύσμα προτού σταματήσει ο δίσκος, τότε η μεταφορά δεδομένων ενδέχεται να μην είναι επιτυχής.
- **•**  Μην κάνετε διαμόρφωση (αρχικοποίηση) του δίσκου του καταγραφέα σε υπολογιστή. Η διαμόρφωση μέσω υπολογιστή δεν πραγματοποιείται σωστά. Για τη διαμόρφωση, χρησιμοποιήστε το μενού [**Format**] του καταγραφέα (☞ [Σελ. 58](#page-57-0)).
- **•**  Οι φάκελοι ή τα αρχεία του καταγραφέα που μετακινούνται ή μετονομάζονται σε οθόνη διαχείρισης αρχείων Windows ή Macintosh, ενδέχεται να αλλάξουν σειρά ή να μην αναγνωρίζονται.
- **•**  Έχετε υπόψη ότι θα εξακολουθεί να είναι δυνατή η ανάγνωση και εγγραφή δεδομένων στον καταγραφέα ακόμη κι ορίσετε τον δίσκο του καταγραφέα ως 'Μόνο για ανάγνωση' μέσω υπολογιστή.
- **•**  Για να αποφύγετε τις επιπτώσεις του θορύβου σε ηλεκτρονικές συσκευές που βρίσκονται κοντά στον καταγραφέα, αποσυνδέετε τα ακουστικά όταν συνδέετε τον καταγραφέα με υπολογιστή.

# Σύνδεση/αποσύνδεση υπολογιστή

# <span id="page-61-0"></span>Σύνδεση του καταγραφέα φωνής σε υπολογιστή

- 1 **Ξεκινήστε τον υπολογιστή.**
- 2 **Αφαιρέστε το κάλυμμα της υποδοχής USB.**

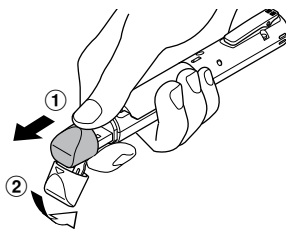

Ανοίξτε το κάλυμμα της υποδοχής USB σύροντάς το με το δάκτυλό σας

3 **Αφού βεβαιωθείτε ότι έχετε σταματήσει τον καταγραφέα, συνδέστε το βύσμα USB σε μια θύρα USB υπολογιστή.**

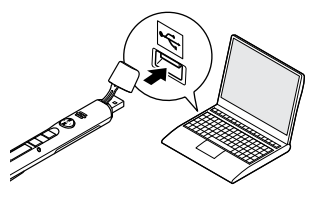

### **Εάν χρησιμοποιείτε επαναφορτιζόμενη μπαταρία Ni-Mh της Olympus:**

- **•**  Πατήστε το κουμπί **OK** για να ξεκινήσει η φόρτιση.
- **•**  Για να ακυρώσετε τη φόρτιση πατήστε οποιοδήποτε κουμπί εκτός του **OK**.
- **•**  Κατά τη σύνδεση μέσω USB, στην οθόνη του καταγραφέα εμφανίζεται ένδειξη [**Remote**].
- **•**  Μπορείτε να μεταφέρετε αρχεία στον υπολογιστή ενώ φορτίζετε τον καταγραφέα.

# **ΣΥΜΒΟΥΛΗ**

- **•**  Windows: Ο καταγραφέας αναγνωρίζεται και εμφανίζεται στον φάκελο [**Computer**] με το όνομα του μοντέλου ως όνομα μονάδας δίσκου.
- **•**  Macintosh: Ο καταγραφέας αναγνωρίζεται και εμφανίζεται στην επιφάνεια εργασίας με το όνομα του μοντέλου ως όνομα μονάδας δίσκου.
- **•**  Για πληροφορίες σχετικά με τη θύρα USB του υπολογιστή, ανατρέξτε στο εγχειρίδιο χρήστη του υπολογιστή.
- **•**  Εάν χρειαστεί, χρησιμοποιήστε το καλώδιο επέκτασης USB που παρέχεται.

# Σύνδεση του καταγραφέα φωνής σε υπολογιστή

# **ΣΗΜΕΙΩΣΗ**

- **•**  Τοποθετήστε το βύσμα USB καλά μέσα στην υποδοχή. Εάν η σύνδεση δεν πραγματοποιηθεί σωστά, τότε θα υπάρχει δυσλειτουργία.
- **•**  Η σύνδεση του καταγραφέα μέσω διανομέα USB ενδέχεται να προκαλέσει αστάθεια στη λειτουργία. Μην χρησιμοποιείτε διανομέα USB εάν η λειτουργία δεν είναι σταθερή.
- **•**  Χρησιμοποιείτε μόνο συμβατό καλώδιο επέκτασης USB της Olympus. Δεν υπάρχει εγγύηση καλής λειτουργίας εάν χρησιμοποιηθεί καλώδιο άλλου κατασκευαστή. Επίσης, μη χρησιμοποιείτε το συγκεκριμένο καλώδιο με προϊόντα άλλου κατασκευαστή.

# <span id="page-63-0"></span>Αποσύνδεση του καταγραφέα από υπολογιστή

### Windows

1 **Κάντε κλικ στο στοιχείο [ ] στη γραμμή εργασιών, κάτω δεξιά στην οθόνη του υπολογιστή και κάντε κλικ στο στοιχείο [**Eject DIGITAL VOICE RECORDER**].**

 $\bigodot$   $\bigodot$   $\bigod$ 

- **•**  Το γράμμα που χρησιμοποιείται για την αναγνώριση της μονάδας δίσκου ποικίλλει ανάλογα με τον υπολογιστή σας.
- **•**  Όταν εμφανιστεί το παράθυρο που υποδεικνύει ότι μπορείτε να αφαιρέσετε το υλικό με ασφάλεια, κλείστε το παράθυρο.
- 2 **Βεβαιωθείτε ότι η ενδεικτική λυχνία LED του καταγραφέα δεν αναβοσβήνει και, στη συνέχεια, αποσυνδέστε το καλώδιο USB.**

### Macintosh

1 **Μεταφέρετε και αποθέστε στο εικονίδιο του Κάδου ανακύκλωσης το εικονίδιο αφαιρούμενου δίσκου για τον καταγραφέα, το οποίο εμφανίζεται στην επιφάνεια εργασίας.**

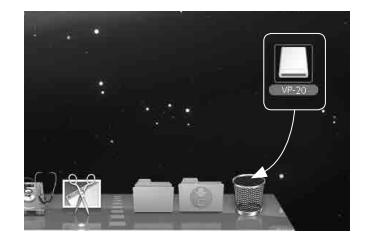

2 **Βεβαιωθείτε ότι η ενδεικτική λυχνία LED του καταγραφέα δεν αναβοσβήνει και, στη συνέχεια, αποσυνδέστε το καλώδιο USB.**

# **ΣΥΜΒΟΥΛΗ**

**•**  Μπορείτε να αποσυνδέσετε το καλώδιο USB και να χρησιμοποιήσετε τον καταγραφέα προτού ολοκληρωθεί η φόρτιση της μπαταρίας.

# **ΣΗΜΕΙΩΣΗ**

**•**  Για να αποφύγετε το ενδεχόμενο καταστροφής δεδομένων, ποτέ μην αποσυνδέετε τον καταγραφέα από τη θύρα USB όταν αναβοσβήνει η ενδεικτική λυχνία LED.

# <span id="page-64-0"></span>Φόρτωση αρχείου σε υπολογιστή

Τα αρχεία που έχουν εγγραφεί με το ενσωματωμένο μικρόφωνο αποθηκεύονται σε φάκελο του υπολογιστή με το όνομα [**RECORDER**]. Μπορείτε να αντιγράψετε αρχεία του καταγραφέα σε οποιονδήποτε φάκελο του υπολογιστή.

# 4 **Όνομα μονάδας δίσκου καταγραφέα και ονόματα φακέλων στον υπολογιστή**

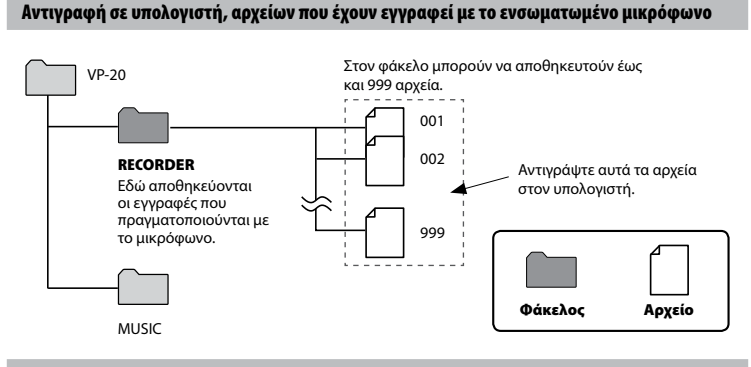

## Μεταφορά αρχείων μουσικής και υλικού μελέτης

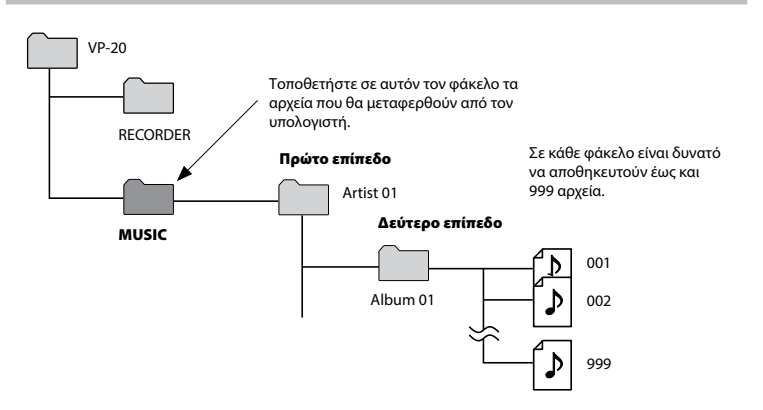

# **ΣΥΜΒΟΥΛΗ**

- **•**  Στον φάκελο [**Music**] μπορούν να δημιουργηθούν μέχρι και 130 φάκελοι (συμπεριλαμβανομένου του ίδιου του φακέλου [**Music**]).
- **•**  Ο καταγραφέας μπορεί να αναγνωρίσει μόνο δύο δευτερεύοντα επίπεδα φακέλων.

# **ΣΗΜΕΙΩΣΗ**

**•**  Για να αποφύγετε το ενδεχόμενο καταστροφής δεδομένων, ποτέ μην αποσυνδέετε τον καταγραφέα από τη θύρα USB όταν αναβοσβήνει η ενδεικτική λυχνία LED.

# <span id="page-66-0"></span>Χρήση ως εξωτερικής μνήμης του υπολογιστή

Η σύνδεση του καταγραφέα σε υπολογιστή σάς επιτρέπει να μεταφέρετε δεδομένα του καταγραφέα για αποθήκευση στον υπολογιστή και το αντίστροφο.

### **Windows**

- 1 **Συνδέστε τον καταγραφέα στον υπολογιστή (**☞ **[Σελ. 62\)](#page-61-0).**
- 2 **Ανοίξτε την Εξερεύνηση των Windows.**
	- **•**  Όταν ανοίξετε το στοιχείο [**Computer**], ο καταγραφέας αναγνωρίζεται από το γράμμα του δίσκου, που περιλαμβάνει το όνομα του προϊόντος.
- 3 **Κάντε κλικ στον φάκελο με το όνομα μοντέλου του καταγραφέα σας.**
- 4 **Αντιγράψτε στον υπολογιστή τα δεδομένα που θέλετε.**
- 5 **Αποσυνδέστε τον καταγραφέα από τον υπολογιστή (**☞ **[Σελ. 64\)](#page-63-0).**

### Macintosh

# 1 **Συνδέστε τον καταγραφέα στον υπολογιστή (**☞ **[Σελ. 62](#page-61-0)).**

- **•**  Εάν συνδεθεί σε λειτουργικό Mac OS, ο καταγραφέας αναγνωρίζεται στην επιφάνεια εργασίας από το γράμμα του δίσκου, που περιλαμβάνει το όνομα του προϊόντος.
- 2 **Κάντε διπλό κλικ στο εικονίδιο αφαιρούμενου δίσκου με το όνομα μοντέλου του καταγραφέα σας.**
- 3 **Αντιγράψτε στον υπολογιστή τα δεδομένα που θέλετε.**
- 4 **Αποσυνδέστε τον καταγραφέα από τον υπολογιστή (**☞ **[Σελ. 64\)](#page-63-0).**

## **ΣΗΜΕΙΩΣΗ**

**•**  Κατά την επικοινωνία δεδομένων, στην οθόνη του καταγραφέα εμφανίζεται η ένδειξη [**Busy**] και η ενδεικτική λυχνία LED αναβοσβήνει. Για να αποφύγετε το ενδεχόμενο καταστροφής δεδομένων, ποτέ μην αποσυνδέετε τον καταγραφέα από τη θύρα USB όταν αναβοσβήνει η ενδεικτική λυχνία LED.

# <span id="page-67-0"></span>Αναπαραγωγή αρχείων που έχουν μεταφερθεί από υπολογιστή

# Για αναπαραγωγή αρχείου που μεταφέρθηκε

Μπορείτε να ακούσετε αρχεία μουσικής, υλικό μελέτης κ.λπ.που έχουν μεταφερθεί από υπολογιστή.

# **ΣΗΜΕΙΩΣΗ**

- **•**  Συνδέστε τον καταγραφέα στον υπολογιστή και μεταφέρετε εκ των προτέρων τα αρχεία μουσικής και το υλικό μελέτης στον φάκελο [**Music**] του καταγραφέα ( ☞ [Σελ. 65](#page-64-0)).
- **•**  Ο καταγραφέας δεν μπορεί να αναγνωρίσει φακέλους τρίτου επιπέδου μέσα στον φάκελο [**Music**].

# 1 **Επιλέξτε το αρχείο που θέλετε για αναπαραγωγή.**

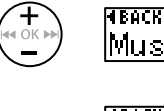

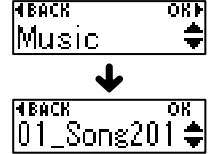

**• Χρησιμοποιήστε τη λειτουργία<br><b>[Play Folder**] για να μετακινηθείτε στον φάκελο [**Music**] και, στη συνέχεια, επιλέξτε το αρχείο ( ☞ [Σελ. 56\)](#page-55-0).

2 Πατήστε το κουμπί ▶ PLAY/■STOP **για να αρχίσει η αναπαραγωγή.**

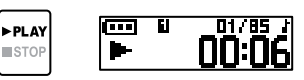

8 Πατήστε το κουμπί + ή – για να **ρυθμίσετε την επιθυμητή ένταση του ήχου.**

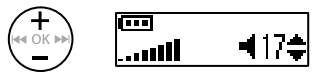

**•**  Εάν η ένταση είναι υπερβολική υψηλή, τότε θα εμφανιστεί μια προειδοποιητική οθόνη.

4 Πατήστε το κουμπί ▶ PLAY/■STOP **για να διακόψετε την αναπαραγωγή.** 

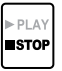

# Αναπαραγωγή αρχείων που έχουν μεταφερθεί από υπολογιστή

# Για αναπαραγωγή αρχείου που μεταφέρθηκε

# <span id="page-68-0"></span>Αρχεία με δυνατότητα αναπαραγωγής

Παρακάτω εμφανίζονται οι συνδυασμοί ρυθμού δειγματοληψίας, πλήθους bit και ρυθμού bit των αρχείων που υποστηρίζονται για αναπαραγωγή.

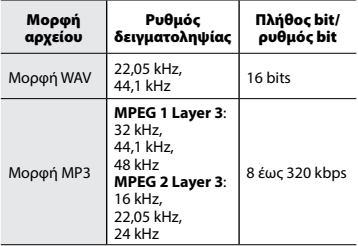

- **•**  Ενδέχεται να μην είναι δυνατή η σωστή αναπαραγωγή αρχείων MP3 με μεταβλητό ρυθμό bit (ρυθμό bit ο οποίος μεταβάλλεται σε ένα μεμονωμένο αρχείο).
- **•**  Τα αρχεία WAV γραμμικού PCM είναι τα μόνα αρχεία WAV που μπορεί να αναπαράγει ο καταγραφέας. Η αναπαραγωγή άλλων αρχείων WAV δεν υποστηρίζεται.
- **•**  Ακόμα κι αν οι μορφές αρχείων είναι συμβατές για αναπαραγωγή με αυτόν τον καταγραφέα, ο καταγραφέας δεν υποστηρίζει όλους τους κωδικοποιητές.

# Λίστα μηνυμάτων ειδοποίησης

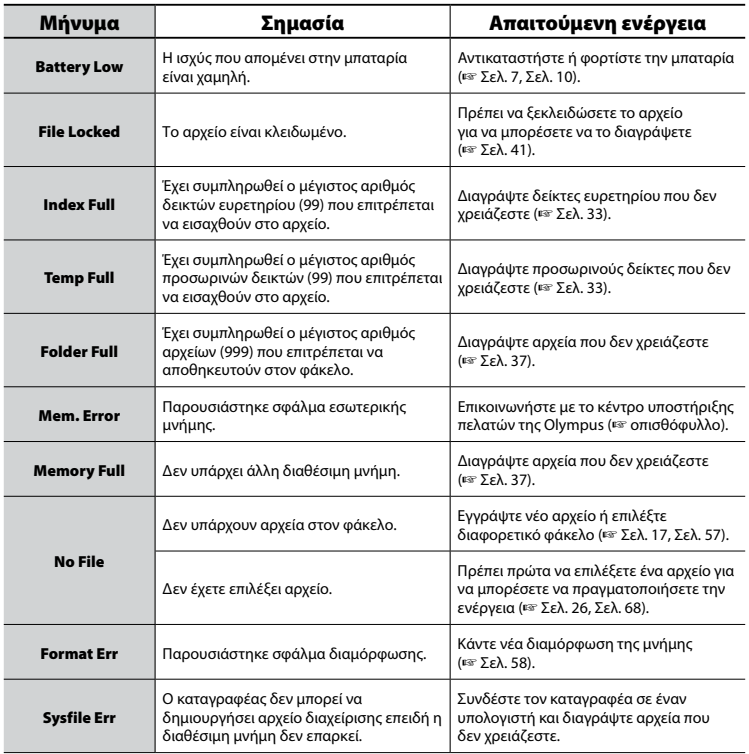

# Λίστα μηνυμάτων ειδοποίησης

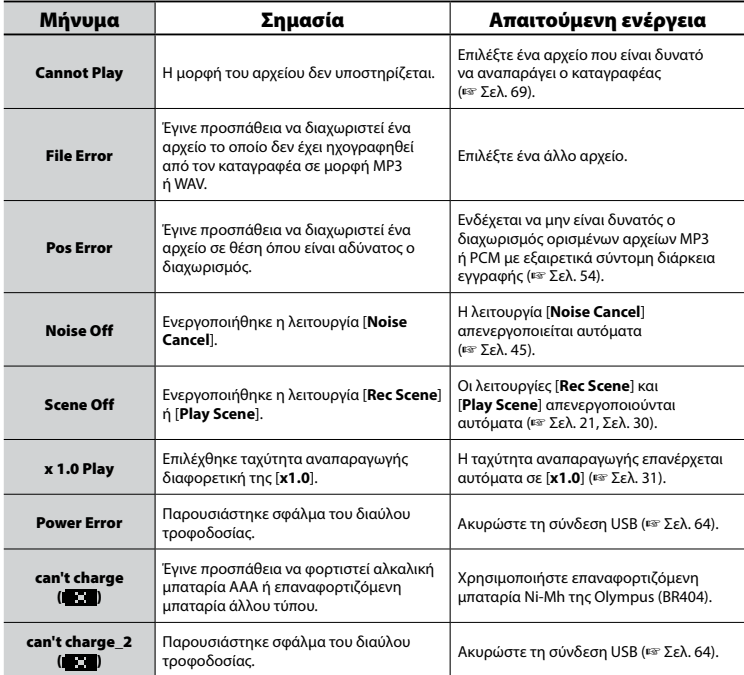

EL

# Αντιμετώπιση προβλημάτων

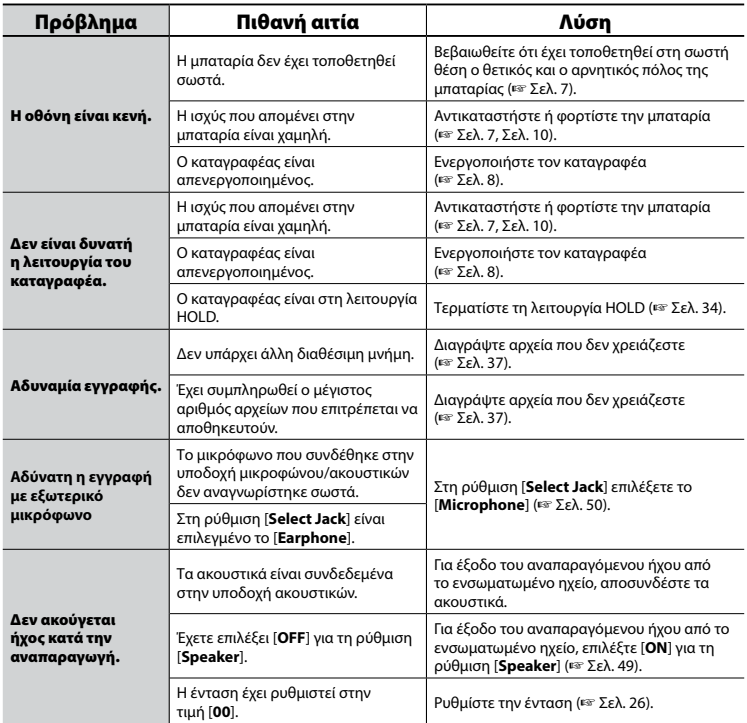

EL
# Αντιμετώπιση προβλημάτων

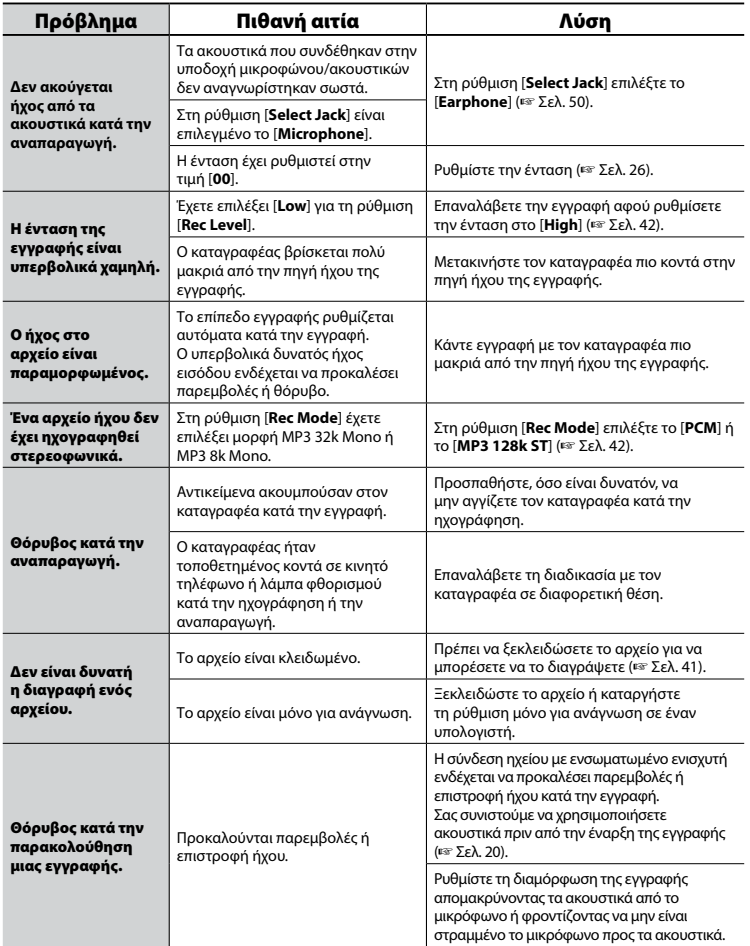

73 EL

# Αντιμετώπιση προβλημάτων

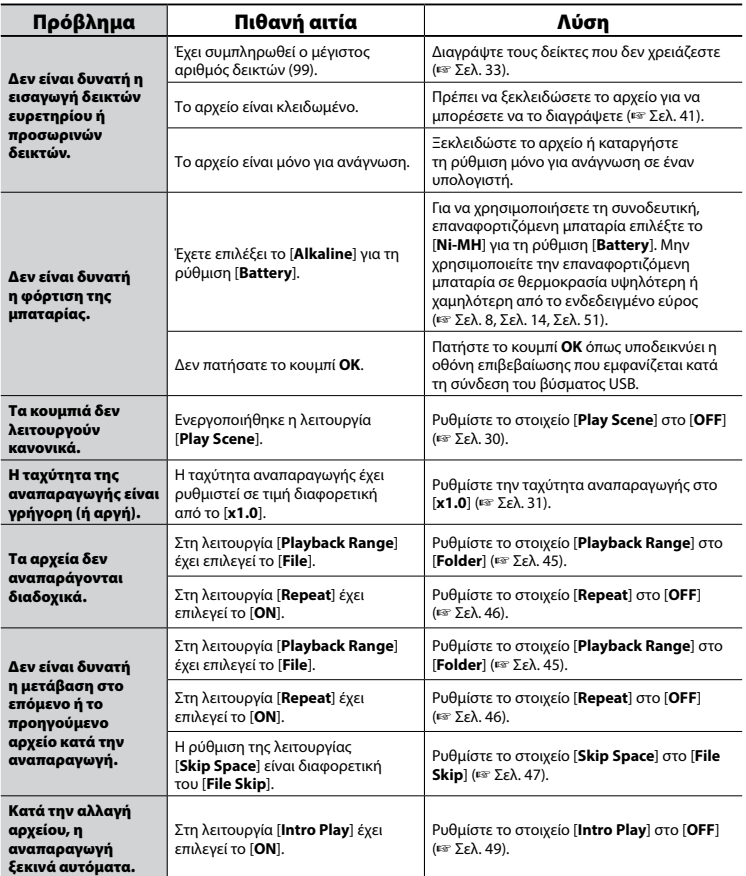

EL

#### Φροντίδα του καταγραφέα

#### $\bullet$  **Εξωτερικά μέρη**

Σκουπίστε απαλά με μαλακό πανί. Εάν ο καταγραφέας είναι πολύ βρόμικος, βουτήξτε το πανί σε ήπιο σαπουνόνερο και στύψτε το καλά. Σκουπίστε τον καταγραφέα με το υγρό πανί και, στη συνέχεια, σκουπίστε τον με στεγνό πανί.

#### s **Οθόνη**

Σκουπίστε απαλά με μαλακό πανί.

#### **ΣΗΜΕΙΩΣΗ**

**•**  Μη χρησιμοποιήσετε βενζίνη, οινόπνευμα ή άλλα ισχυρά διαλυτικά ή υγρά πανάκια καθαρισμού.

#### Αξεσουάρ (προαιρετικά)

#### **Επαναφορτιζόμενη μπαταρία AAA, νικελίου-υδριδίου μετάλλου (Ni-MH) BR404**

Υψηλής απόδοσης επαναφορτιζόμενη μπαταρία μακράς διάρκειας.

#### **Στερεοφωνικό μικρόφωνο ME51SW**

Το ενσωματωμένο, μεγάλης διαμέτρου, μικρόφωνο επιτυγχάνει στερεοφωνική εγγραφή με ευκρίνεια.

#### **Επιτραπέζιο μικρόφωνο Zoom (μονοκατευθυντικό): ME34**

Η ενσωματωμένη βάση μικροφώνου το καθιστά κατάλληλο για ηχογράφηση απομακρυσμένων πηγών ήχου, π.χ. συνέδρια ή διαλέξεις, τοποθετώντας το σε ένα τραπέζι.

#### **Μικρόφωνο boundary: ME33**

Μικρόφωνο ηχογράφησης συσκέψεων με δυνατότητα σύνδεσης με έως και 3 μονάδες σε δύο σειρές.

Η διαδοχική σύνδεση (cascade) μπορεί να επεκτείνει το σύνολο των δύο σειρών έως και τα 12 μέτρα περίπου, ώστε να εγγράφετε μια μεγάλη γκάμα ήχων.

#### **Δικάναλο μικρόφωνο (παντοκατευθυντικό): ME30W**

Ένα παντοκατευθυντικό μικρόφωνο με σχεδίαση χαμηλού θορύβου, κατάλληλο για ηχογράφηση σε μεγάλες αίθουσες συνεδριάσεων. Για την ηχογράφηση, μπορείτε να τοποθετήσετε το αριστερό και το δεξί μικρόφωνο σε απόσταση έως και 5 μέτρα μεταξύ τους.

#### **Μικρόφωνο τύπου ακουστικού τηλεφώνου: TP8**

Μπορείτε να μιλάτε έχοντας στο αυτί σας το μικρόφωνο τύπου ακουστικού. Η φωνή σας και η συνομιλία σας θα ηχογραφούνται πεντακάθαρα.

#### **Καλώδιο σύνδεσης: KA333**

Ωμικό καλώδιο σύνδεσης με mini στερεοφωνικά βύσματα (φ3,5) και στα δύο άκρα. Χρησιμοποιείται για εγγραφή με σύνδεση της εξόδου ακουστικών και της εισόδου μικροφώνου. Επίσης, περιλαμβάνεται ένα μονοφωνικό mini βύσμα (φ3,5) ή προσαρμογέας βύσματος (PA331/PA231) για μονοφωνικό mini βύσμα (φ2,5).

#### **Προσαρμογέας USB AC (F-5AC)**

Προσαρμογέας USB AC, ο οποίος παρέχει έξοδο 5V συνεχούς ρεύματος. (AC 100 -240V 50/60Hz)

# Πληροφορίες πνευματικών δικαιωμάτων και εμπορικών σημάτων

- **•**  Οι πληροφορίες σε αυτό το έγγραφο υπόκεινται σε μελλοντικές αλλαγές χωρίς προειδοποίηση. Επικοινωνήστε με το Κέντρο Υποστήριξης Πελατών της Olympus για τις πιο πρόσφατα ονόματα προϊόντων, αριθμούς μοντέλων και άλλες πληροφορίες.
- **•**  Οι εικόνες της οθόνης και του καταγραφέα που εμφανίζονται σε αυτό το εγχειρίδιο μπορεί να διαφέρουν από το πραγματικό προϊόν. Παρότι καταβλήθηκε κάθε προσπάθεια να διασφαλιστεί η ακρίβεια των πληροφοριών στο παρόν εγχειρίδιο, ενδέχεται να υπάρχουν λάθη. Για τυχόν ερωτήσεις ή ζητήματα σχετικά με αμφισβητούμενες πληροφορίες, ενδεχόμενα λάθη ή παραλείψεις, σας παρακαλούμε να απευθύνεστε στο Κέντρο Υποστήριξης Πελατών της Olympus.
- **•**  Η Olympus Corporation είναι ο κάτοχος των πνευματικών δικαιωμάτων του παρόντος εγχειριδίου. Ο νόμος περί πνευματικών δικαιωμάτων απαγορεύει τη μη εξουσιοδοτημένη αναπαραγωγή του παρόντος εγχειριδίου ή τη μη εξουσιοδοτημένη αναδιανομή τέτοιων αναπαραγωγών.
- **•**  Έχετε υπόψη ότι η Olympus δεν αναλαμβάνει καμιά ευθύνη σε περίπτωση βλάβης, απώλειας κερδών ή άλλων διεκδικήσεων από τρίτους οι οποίες προκύπτουν από ακατάλληλη χρήση του προϊόντος.

#### Εμπορικά σήματα και σήματα κατατεθέντα

- **•**  Οι ονομασίες IBM και PC/AT είναι εμπορικά σήματα ή σήματα κατατεθέντα της International Business Machines Corporation.
- **•**  Οι ονομασίες Microsoft, Windows και Windows Media είναι σήματα κατατεθέντα της Microsoft Corporation.
- **•**  Οι ονομασίες Macintosh και iTunes είναι εμπορικά σήματα της Apple Inc.
- **•**  Το προϊόν χρησιμοποιεί τεχνολογία κωδικοποίησης ήχου MP3 η οποία παρέχεται κατόπιν αδείας από την Fraunhofer IIS και την Thomson.

Όλες οι άλλες επωνυμίες εταιριών και ονομασίες προϊόντων στο παρόν εγχειρίδιο αποτελούν εμπορικά σήματα ή σήματα κατατεθέντα των αντίστοιχων κατόχων τους.

**Προτού χρησιμοποιήσετε τον καταγραφέα, διαβάστε αυτό το εγχειρίδιο για τη σωστή και ασφαλή λειτουργία του καταγραφέα. Αφού διαβάσετε αυτό το εγχειρίδιο, φροντίστε να το έχετε πρόχειρο για να ανατρέχετε σε αυτό όποτε το χρειάζεστε.**

#### **Σημαντικές προφυλάξεις ασφαλείας**

- **•**  Τα παρακάτω σύμβολα και προειδοποιήσεις επισημαίνουν σημαντικά στοιχεία για την ασφάλεια. Ακολουθείτε πάντοτε αυτές τις προφυλάξεις για να αποφύγετε σωματική βλάβη δική σας ή άλλων ή φθορά περιουσίας.
- **•**  Η σημασία κάθε τύπου προφύλαξης παρέχεται παρακάτω.

### f **ΚΙΝΔΥΝΟΣ**

**Προφύλαξη σχετικά με κίνδυνο ο οποίος αναμένεται να προκαλέσει θάνατο ή σοβαρό τραυματισμό, σε περίπτωση εσφαλμένου χειρισμού του εξοπλισμού.**

### f **ΠΡΟΕΙΔΟΠΟΙΗΣΗ**

**Προφύλαξη σχετικά με κατάσταση η οποία ενδέχεται να προκαλέσει θάνατο ή σοβαρό τραυματισμό, σε περίπτωση εσφαλμένου χειρισμού του εξοπλισμού.**

### f **ΠΡΟΣΟΧΗ**

**Προφύλαξη σχετικά με κατάσταση η οποία ενδέχεται να προκαλέσει τραυματισμό, ή αναμένεται να προκαλέσει μόνο φθορά περιουσίας, σε περίπτωση εσφαλμένου χειρισμού του εξοπλισμού.**

### **Προφυλάξεις ασφαλείας καταγραφέα**

### f **ΠΡΟΕΙΔΟΠΟΙΗΣΗ**

- s **Μην χρησιμοποιείτε τον καταγραφέα σε ατμόσφαιρα η οποία ενδέχεται να περιέχει εύφλεκτα ή εκρηκτικά αέρια.** Μπορεί να προκληθεί πυρκαγιά ή έκρηξη.
- s **Μην επιχειρήσετε να αποσυναρμολογήσετε, να τροποποιήσετε ή να επισκευάσετε τον καταγραφέα.**

Μπορεί να προκληθεί ηλεκτροπληξία ή τραυματισμός.

s **Μην χρησιμοποιείτε τον καταγραφέα ενώ οδηγείτε όχημα (όπως ποδήλατο, μοτοσικλέτα ή αυτοκίνητο).**

Ενδέχεται να προκληθεί τροχαίο ατύχημα.

s **Μην αφήνετε τον καταγραφέα σε μέρος στο οποίο έχουν πρόσβαση νήπια ή παιδιά.**

Να είστε προσεκτικοί όταν χρησιμοποιείτε τον καταγραφέα κοντά σε νήπια ή παιδιά και να μην τον αφήνετε χωρίς επιτήρηση. Τα νήπια και τα παιδιά δεν είναι σε θέση να κατανοήσουν τις προφυλάξεις ασφαλείας του καταγραφέα και κινδυνεύουν από ατυχήματα όπως:

- − Πνιγμό, σε περίπτωση που το καλώδιο των ακουστικών τυλιχτεί γύρω από το λαιμό.
- − Τραυματισμό ή ηλεκτροπληξία λόγων εσφαλμένων χειρισμών.

#### s **Εάν παρατηρήσετε ασυνήθιστη οσμή, θόρυβο, θερμότητα, μυρωδιά καμένου ή καπνό να βγαίνει από τον καταγραφέα:**

- 1 Αποσυνδέστε αμέσως την μπαταρία και τη σύνδεση USB, προσέχοντας να μην καείτε ή τραυματιστείτε. Εάν συνεχίσετε τη χρήση, ενδέχεται να προκληθεί πυρκαγιά ή έγκαυμα (εάν το προϊόν έχει υπερθερμανθεί μην το αγγίζετε με γυμνά χέρια).
- 2 Επικοινωνήστε με το κατάστημα αγοράς ή με ένα κέντρο service της Olympus.

#### s **Εάν ο καταγραφέας πέσει σε νερό ή εάν μπει νερό, μέταλλο ή εύφλεκτο ξένο σώμα μέσα στον καταγραφέα:**

- 1Αφαιρέστε αμέσως την μπαταρία.
- 2Επικοινωνήστε με το κατάστημα από όπου αγοράσατε τον καταγραφέα ή με ένα κέντρο service της Olympus για επισκευή. Εάν συνεχίσετε τη χρήση, ενδέχεται να προκληθεί πυρκαγιά ή ηλεκτροπληξία.
- $\bullet$  **Μην χρησιμοποιείτε τον καταγραφέα ή χρησιμοποιείτε τον μόνο σύμφωνα με τις οδηγίες, σε αεροπλάνα, νοσοκομεία ή άλλους χώρους στους οποίους ισχύουν περιορισμοί στη χρήση ηλεκτρονικών συσκευών.**
- s **Διακόψτε τη χρήση του καταγραφέα εάν παρατηρήσετε ασυνήθιστη οσμή, θόρυβο ή καπνό να βγαίνει από αυτόν.**

Μπορεί να προκληθεί πυρκαγιά ή έγκαυμα. Αφαιρέστε αμέσως την μπαταρία, προσέχοντας να μην καείτε. Επικοινωνήστε με το κατάστημα από όπου αγοράσατε τον

καταγραφέα ή με ένα κέντρο επισκευών ή service της Olympus. (Μην αγγίζετε και μην κρατάτε την μπαταρία με βρεγμένα χέρια καθώς την αφαιρείτε. Αφαιρέστε την μπαταρία σε ανοιχτό χώρο και μακριά από εύφλεκτα αντικείμενα.)

# f **ΠΡΟΣΟΧΗ**

#### s **Μην αυξάνετε την ένταση προτού πραγματοποιήσετε κάποιο χειρισμό.**

Μπορεί να προκληθεί βλάβη ή απώλεια ακοής.

### **Μπαταρίες**

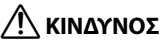

- s **Μην τοποθετείτε την μπαταρία κοντά σε εστίες φωτιάς.**
- s **Μην καίτε, θερμαίνετε ή αποσυναρμολογείτε την μπαταρία. Μην βραχυκυκλώνετε την μπαταρία ενώνοντας το θετικό και τον αρνητικό πόλο.**

Ενδέχεται να προκληθεί πυρκαγιά, έκρηξη ή υπερθέρμανση.

- s **Μην συγκολλάτε συνδέσεις απευθείας επάνω στην μπαταρία. Μην παραμορφώνετε, τροποποιείτε ή αποσυναρμολογείτε την μπαταρία.**
- s **Μην φέρνετε σε επαφή τον θετικό και τον αρνητικό πόλο της μπαταρίας.**

Ενδέχεται να προκληθεί υπερθέρμανση, ηλεκτροπληξία ή πυρκαγιά.

s **Όταν μεταφέρετε ή αποθηκεύετε την μπαταρία, να την τοποθετείτε πάντοτε στη θήκη για να προστατεύονται οι ακροδέκτες της. Μην μεταφέρετε ή αποθηκεύετε την μπαταρία μαζί με μεταλλικά αντικείμενα, για παράδειγμα κλειδιά.**

Ενδέχεται να προκληθεί υπερθέρμανση, ηλεκτροπληξία ή πυρκαγιά.

- s **Μην συνδέετε την μπαταρία απευθείας σε πρίζα ή στον αναπτήρα του αυτοκινήτου.**
- s **Μην χρησιμοποιείτε ή αφήνετε την μπαταρία σε θερμά μέρη, όπως υπό άμεσο ηλιακό φως, μέσα σε όχημα κατά τη διάρκεια ζεστής μέρας, ή κοντά σε θερμαντικά σώματα.**

Ενδέχεται να προκληθεί πυρκαγιά, έγκαυμα ή τραυματισμός από διαρροή, υπερθέρμανση ή έκρηξη.

# f **ΠΡΟΕΙΔΟΠΟΙΗΣΗ**

- s **Μην ακουμπάτε και μην κρατάτε την μπαταρία με βρεγμένα χέρια.** Μπορεί να προκληθεί ηλεκτροπληξία ή δυσλειτουργία.
- s **Μην χρησιμοποιείτε μπαταρίες με φθαρμένο ή κατεστραμμένο περίβλημα.**

Ενδέχεται να προκληθεί έκρηξη ή υπερθέρμανση.

#### s **Μην τοποθετείτε την μπαταρία με αντιστραμμένο τον αρνητικό και τον θετικό πόλο.**

Ενδέχεται να προκληθεί διαρροή, υπερθέρμανση, πυρκαγιά ή έκρηξη.

- Μην χρησιμοποιείτε μπαταρίες με κατεστραμμένο περίβλημα (μονωτική επίστρωση).
- Να αφαιρείτε πάντοτε την μπαταρία όταν δεν πρόκειται ν χρησιμοποιήσετε τον καταγραφέα για μεγάλο χρονικό διάστημα.
- Κατά την απόρριψη χρησιμοποιημένων μπαταριών, μονώστε τις επαφές τους με ταινία και απορρίψτε τις ως γενικά απορρίμματα, σύμφωνα με τους τοπικούς κανονισμούς.
- Αφαιρείτε από τον καταγραφέα την μπαταρία αμέσως μόλις δεν είναι πλέον δυνατό να χρησιμοποιηθεί. Διαφορετικά, ενδέχεται να προκληθεί διαρροή.
- s **Το υγρό μπαταρίας στα μάτια ενδέχεται να προκαλέσει τύφλωση. Εάν πέσει υγρό μπαταρίας στα μάτια σας, μην τα τρίψετε. Πλύντε τα αμέσως με άφθονο νερό βρύσης ή άλλο καθαρό νερό. Συμβουλευτείτε αμέσως ιατρό.**
- s **Μην προσπαθήσετε να επαναφορτίσετε μια αλκαλική, λιθίου ή οποιαδήποτε άλλη μη επαναφορτιζόμενη μπαταρία.**
- s **Κρατήστε την μπαταρία μακριά από νήπια και παιδιά.**

Τα νήπια ή τα παιδιά ενδέχεται να καταπιούν την μπαταρία. Σε περίπτωση κατάποσης, συμβουλευτείτε αμέσως ιατρό.

- s **Μην βυθίζετε την μπαταρία σε γλυκό ή αλμυρό νερό και μην αφήνετε τις επαφές της να βραχούν.**
- s **Εάν παρατηρήσετε ασυνήθιστη οσμή, θόρυβο ή καπνό να βγαίνει από τον καταγραφέα κατά τη χρήση:**
	- 1Αφαιρέστε αμέσως την μπαταρία, προσέχοντας να μην τραυματιστείτε.
	- 2Παραδώστε τον καταγραφέα για επισκευή στο κατάστημα από όπου τον αγοράσατε ή σε ένα κέντρο service της Olympus. Εάν συνεχίσετε τη χρήση, ενδέχεται να προκληθεί πυρκαγιά ή έγκαυμα.
- s **Διακόψτε τη χρήση της μπαταρίας εάν παρουσιάζει διαρροή, αποχρωματισμό ή παραμόρφωση.**
- s **Διακόψτε τη φόρτιση της επαναφορτιζόμενης μπαταρίας εάν η φόρτιση δεν έχει ολοκληρωθεί μετά τον καθορισμένο χρόνο φόρτισης.**
- s **Εάν πέσουν υγρά μπαταρίας στο ρούχα ή στο δέρμα, ενδέχεται να προκαλέσουν ερεθισμό ή βλάβη στο δέρμα, συνεπώς ξεπλύνετε τα υγρά μπαταρίας αμέσως από το δέρμα σας με νερό βρύσης ή άλλο καθαρό νερό.**

### f **ΠΡΟΣΟΧΗ**

s **Μην πετάτε την μπαταρία και μην την υποβάλλετε σε ισχυρούς κραδασμούς.**

- s **Φορτίζετε πάντοτε την επαναφορτιζόμενη μπαταρία πριν από τη χρήση, εάν τη χρησιμοποιείτε για πρώτη φορά ή εάν δεν την έχετε χρησιμοποιήσει για μεγάλο χρονικό διάστημα.**
- s **Οι επαναφορτιζόμενες μπαταρίες έχουν περιορισμένη διάρκεια ζωής. Όταν μετά την επαναφόρτιση ο χρόνος λειτουργίας του καταγραφέα μειώνεται σε σχέση με τις καθορισμένες προδιαγραφές, ίσως η μπαταρία να έχει λήξει και να πρέπει να την αντικαταστήσετε με καινούργια.**

#### **Απόρριψη της επαναφορτιζόμενης μπαταρίας**

s **Η ανακύκλωση μπαταριών βοηθά στην εξοικονόμηση πόρων. Κατά την απόρριψη μιας χρησιμοποιημένης μπαταρίας, να καλύπτετε πάντοτε τους πόλους της και να τηρείτε τους τοπικούς νόμους και κανονισμούς.**

#### **Προφυλάξεις λειτουργίας**

- **•**  Μην αφήνετε τον καταγραφέα σε θερμούς ή υγρούς χώρους, π.χ. υπό άμεσο ηλιακό φως μέσα σε όχημα ή στην παραλία το καλοκαίρι.
- **•**  Μην αποθηκεύετε τον καταγραφέα σε χώρους με υγρασία ή σκόνη.
- **•**  Εάν ο καταγραφέας βραχεί, σκουπίστε τον αμέσως με ένα στεγνό πανί. Ιδιαίτερα πρέπει να αποφεύγεται η επαφή με θαλασσινό νερό.
- **•**  Μην τοποθετείτε τον καταγραφέα επάνω ή κοντά σε τηλεόραση, ψυγείο ή άλλη ηλεκτρική συσκευή.

6

- **•**  Μην αφήνετε άμμο ή λάσπη να έρθει σε επαφή με τον καταγραφέα. Ενδέχεται να προκληθεί ανεπανόρθωτη βλάβη του προϊόντος.
- **•**  Μην υποβάλλετε τον καταγραφέα σε έντονες δονήσεις ή κραδασμούς.
- **•**  Μην χρησιμοποιείτε τον καταγραφέα σε χώρους με υγρασία.
- **•**  Η τοποθέτηση μαγνητικής κάρτας (όπως πιστωτικής κάρτας) κοντά στο ηχείο ή τα ακουστικά ενδέχεται να προκαλέσει σφάλματα στα δεδομένα που είναι αποθηκευμένα στη μαγνητική κάρτα.
- **•**  Κατά την ηχογράφηση ή την αναπαραγωγή μην φέρνετε τον καταγραφέα κοντά σε καλώδια ρεύματος, λάμπες φθορισμού, κινητά τηλέφωνα κ.λπ. Ενδέχεται να προκληθεί θόρυβος στον ήχο.
- **•**  Η Olympus δεν έχει καμία ευθύνη για τυχόν παραβάσεις της εκάστοτε εθνικής νομοθεσίας που ενδέχεται να προκύψουν από τη χρήση αυτού του προϊόντος εκτός της χώρας ή της περιοχής αγοράς.

#### **<Προφυλάξεις απώλειας δεδομένων>**

- **•**  Το ηχογραφημένο περιεχόμενο στην εσωτερική μνήμη ενδέχεται να καταστραφεί ή να χαθεί λόγω εσφαλμένου χειρισμού, βλάβης ή επισκευής του καταγραφέα.
- **•**  Επίσης, όταν το περιεχόμενο παραμένει αποθηκευμένο στη μνήμη για μεγάλο χρονικό διάστημα ή χρησιμοποιείται επανειλημμένα, τότε κάποιες λειτουργίες όπως η εγγραφή, η αναπαραγωγή ή η διαγραφή δεδομένων ενδέχεται να μην είναι δυνατές.
- **•**  Συνιστάται η δημιουργία αντιγράφου ασφαλείας των σημαντικών ηχογραφημένων πληροφοριών και η αποθήκευσή τους σε σκληρό δίσκο υπολογιστή ή σε άλλο μέσο εγγραφής.

**•**  Έχετε υπόψη ότι η Olympus δεν αναλαμβάνει καμιά ευθύνη για βλάβες ή απώλεια κερδών που προκύπτει από καταστροφή ή απώλεια δεδομένων, ανεξάρτητα από τη φύση ή την αιτία τους.

#### **<Προφυλάξεις αρχείων εγγραφής>**

- **•**  Έχετε υπόψη ότι η Olympus δεν αναλαμβάνει καμιά ευθύνη για τη διαγραφή ή την αδυναμία αναπαραγωγής αρχείων ηχογραφήσεων λόγω βλάβης του καταγραφέα ή του υπολογιστή.
- **•**  Η εγγραφή υλικού που προστατεύεται με πνευματικά δικαιώματα επιτρέπεται όταν η εγγραφή προορίζεται μόνο για προσωπική σας χρήση. Οποιοσδήποτε άλλος τρόπος χρήσης χωρίς την άδεια του κατόχου των πνευματικών δικαιωμάτων απαγορεύεται από το νόμο περί πνευματικών δικαιωμάτων.

#### **<Προφυλάξεις απόρριψης του καταγραφέα>**

**•**  Ακόμη κι όταν πραγματοποιείται διαμόρφωση (☞ [Σελ. 58](#page-57-0)) ή διαγραφή (☞ [Σελ. 37\)](#page-36-0), ενημερώνονται μόνο οι πληροφορίες διαχείρισης αρχείων της εσωτερικής μνήμης και τα δεδομένα δεν διαγράφονται πλήρως. Κατά την απόρριψη του καταγραφέα, φροντίστε είτε να τον καταστρέψετε, είτε να κάνετε διαμόρφωση και, στη συνέχεια, να εγγράψετε σιωπή μέχρι να εξαντληθεί ο χρόνος εγγραφής, ώστε να αποφύγετε τη διαρροή προσωπικών πληροφοριών.

#### Γενικά στοιχεία

#### 4 **Μορφές εγγραφής**

Μορφή γραμμικού PCM (Pulse Code Modulation)

Μορφή MP3 (MPEG-1 Audio Layer 3) Μορφή MP3 (MPEG-2 Audio Layer3) Μορφή MP3 (MPEG-2,5 Audio Layer3)

#### 4 **Συχνότητα δειγματοληψίας**

Μορφή γραμμικού PCM

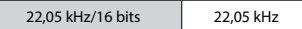

Μορφή MP3

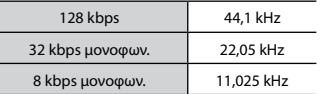

#### 4 **Μέγιστη έξοδος ακουστικών**

3 mW **+** 3 mW (υπό φορτίο 16Ω)

#### 4 **Μέσο εγγραφής\***

Εσωτερική μνήμη NAND FLASH: 8 GB

\* Ένα μέρος της μνήμης χρησιμοποιείται ως περιοχή διαχείρισης, συνεπώς η πραγματική ωφέλιμη χωρητικότητα θα είναι λίγο μικρότερη από τη χωρητικότητα που εμφανίζεται.

#### 4 **Ηχείο**

Ενσωματωμένο, κυκλικό, δυναμικό ηχείο, διαμέτρου 10 mm

#### 4 **Υποδοχή μικροφώνου/ ακουστικών**

Μικρόφωνο: διάμετρος: 3,5 χιλ., αντίσταση: 2 Ω Ακουστικό: διάμετρος: 3,5 χιλ., αντίσταση: 8 Ω ή μεγαλύτερη

4 **Μέγιστη έξοδος λειτουργίας**

90 mW (ηχείο 8 Ω)

#### 4 **Τροφοδοσία**

Τυπική τάση: 1,5 V Μπαταρία: Μία μπαταρία ξηρού στοιχείου AAA (μοντέλο LR03) ή μία επαναφορτιζόμενη μπαταρία Ni-MH της Olympus

#### 4 **Εξωτερικές διαστάσεις** 17 χιλ. × 130 χιλ. × 17 χιλ.

(χωρίς τις μέγιστες προεξοχές) 4 **Βάρος**

37,5 γρ. (με την μπαταρία)

#### 4 **Θερμοκρασία λειτουργίας** 0 έως 42°C (32 έως 107,6°F)

#### Απόκριση συχνοτήτων

#### 4 **Κατά την ηχογράφηση με το ενσωματωμένο μικρόφωνο**

Μορφή γραμμικού PCM

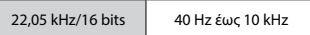

#### Μορφή MP3

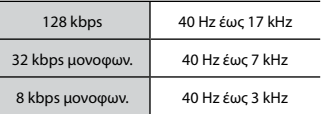

#### 4 **Ηχογράφηση με το ενσωματωμένο μικρόφωνο**

50 Hz έως 17 kHz

(Το άνω όριο των χαρακτηριστικών συχνότητας εξαρτάται από τη λειτουργία εγγραφής.)

#### 4 **Κατά την αναπαραγωγή**

20 Hz έως 20 kHz (Το άνω και κάτω όριο των χαρακτηριστικών συχνότητας εξαρτάται από τη λειτουργία εγγραφής.)

#### Αυτονομία μπαταρίας

Οι παρακάτω τιμές είναι ενδεικτικές.

#### 4 **Κατά την ηχογράφηση με το ενσωματωμένο μικρόφωνο (με χρήση της εσωτερικής μνήμης)**

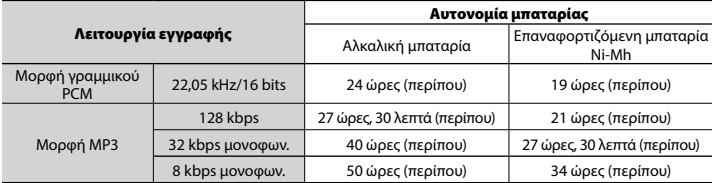

#### 4 **Κατά την αναπαραγωγή αρχείου ήχου (όλες οι λειτουργίες αναπαραγωγής)**

Κατά την αναπαραγωγή από το ηχείο

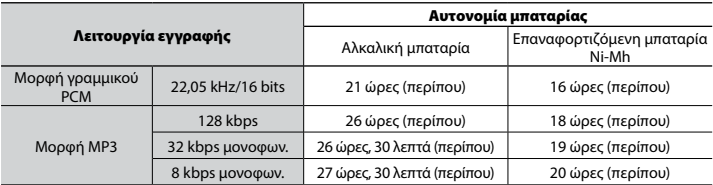

Κατά την αναπαραγωγή από τα ακουστικά

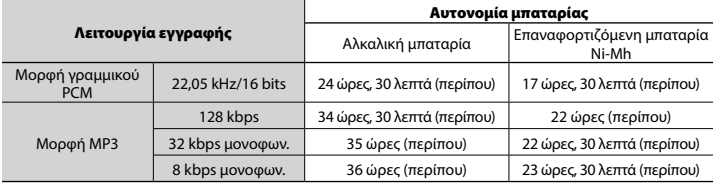

#### **ΣΗΜΕΙΩΣΗ**

**•**  Οι τιμές διάρκειας ζωής της μπαταρίας που εμφανίζονται εδώ προσδιορίστηκαν με βάση τη μέθοδο δοκιμών της Olympus (με τη λειτουργία [**LED**] ρυθμισμένη στο [**OFF**]). Οι πραγματικές τιμές διάρκειας ζωής της μπαταρίας θα διαφέρουν σημαντικά, ανάλογα με την μπαταρία που θα χρησιμοποιηθεί και τις συνθήκες χρήσης (η αλλαγή ταχύτητας αναπαραγωγής ή η χρήση των λειτουργιών [**Noise Cancel**], [**Voice Balancer**], [**Rec Scene**], [**Play Scene**] και [**Rec Standby**] μπορεί να επηρεάσει τη διάρκεια ζωής της μπαταρίας).

#### Διάρκεια εγγραφής

Οι παρακάτω τιμές είναι ενδεικτικές.

#### **■ Μορφή γραμμικού PCM**

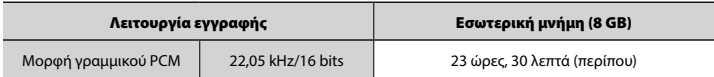

#### $M$  **Μορφή MP3**

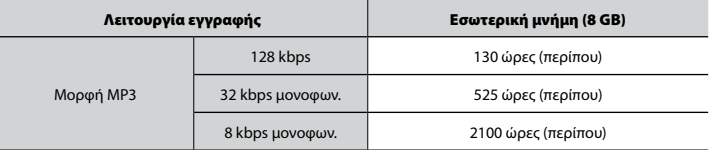

#### **ΣΗΜΕΙΩΣΗ**

**•**  Οι πραγματικοί διαθέσιμοι χρόνοι εγγραφής ενδέχεται να είναι συντομότεροι από τις τιμές που εμφανίζονται εδώ όταν πραγματοποιείτε επανειλημμένες σύντομες ηχογραφήσεις (Οι ενδείξεις διαθέσιμου χρόνου εγγραφής και χρόνου εγγραφής που παρήλθε πρέπει να θεωρούνται ενδεικτικές).

#### Μέγιστος χρόνος εγγραφής ανά αρχείο

- **•**  Το μέγιστο μέγεθος αρχείου περιορίζεται στα 4 GB περίπου για τη μορφή MP3 και στα 2 GB περίπου για τη μορφή γραμμικού PCM (WAV).
- **•**  Ανεξάρτητα από τη χωρητικότητα της μνήμης που απομένει, ο μέγιστη διάρκεια εγγραφής ανά αρχείο περιορίζεται τις παρακάτω τιμές.

#### 4 **Μορφή γραμμικού PCM**

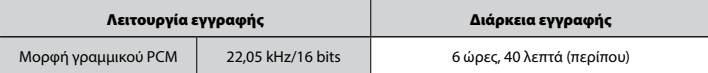

#### $M^2$  **Μορφή MP3**

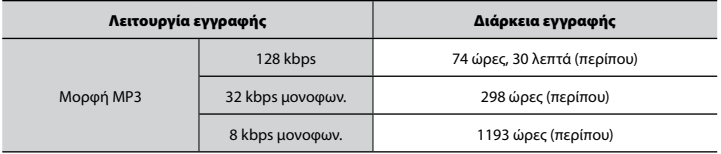

#### Πλήθος μουσικών κομματιών (τραγουδιών) που μπορούν να ηχογραφηθούν

Οι παρακάτω τιμές είναι ενδεικτικές.

8 GB 1900 κομμάτια (περίπου)

(Στα 128 kbps, 4 λεπτά ανά κομμάτι)

Έχετε υπόψη ότι οι προδιαγραφές και η εμφάνιση του καταγραφέα υπόκεινται σε αλλαγές χωρίς προειδοποίηση για λόγους βελτίωσης των επιδόσεων ή άλλων αναβαθμίσεων.

# OLYMPUS

#### OIYMPUS CORPORATION -

2951 Ishikawa-machi, Hachioji-shi, Tokyo 192-8507, Japan.

#### OLYMPUS FUROPA SE & CO KG

Έδρα: Consumer Product Division Wendenstrasse 14 – 18, 20097 Αμβούργο, Γερμανία Τηλ.: +49 40 – 23 77 3-0/Φαξ: +49 40 – 23 07 61 Παράδοση προϊόντων: Modul H, Willi-Bleicher Str. 36, 52353 Düren, Γερμανία Postfach 10 49 08, 20034 Αμβούργο, Γερμανία

#### **Τεχνική υποστήριξη πελατών στην Ευρώπη:**

Επισκεφθείτε την ιστοσελίδα μας στη διεύθυνση **http://www.olympus-europa.com** ή καλέστε ΧΩΡΙΣ ΧΡΕΩΣΗ στον αριθμό\*: **00800 – 67 10 83 00**

για Αυστρία, Βέλγιο, Τσεχική Δημοκρατία, Δανία, Φινλανδία, Γαλλία, Γερμανία, Λουξεμβούργο, Κάτω Χώρες, Νορβηγία, Πολωνία, Πορτογαλία, Ρωσία, Ισπανία, Σουηδία, Ελβετία, Ηνωμένο Βασίλειο.

\* Λάβετε υπόψη ότι ορισμένες εταιρίες παροχής υπηρεσιών (κινητής) τηλεφωνίας δεν παρέχουν πρόσβαση ή ζητούν επιπρόσθετο κωδικό για τους αριθμούς +800.

Για όλες τις ευρωπαϊκές χώρες που δεν αναφέρονται και για την περίπτωση που δεν μπορείτε να συνδεθείτε με τον προαναφερόμενο αριθμό κλήσης, χρησιμοποιήστε τους εξής αριθμούς κλήσης:

ΑΡΙΘΜΟΣ ΜΕ ΧΡΕΩΣΗ: **+49 40 – 237 73 899**.